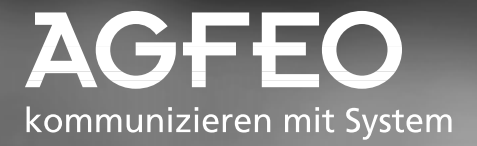

## **Digitales Mehrwerttelefon ST 30**

ò.

. . . . . . . . . . . .

**MOPED** 

## **- Bedienung**

#### Gebrauchsbestimmungen -

Das digitale Mehrwerttelefon ST 30 ist zum Anschluß an einen internen ISDN-Bus einer AGFEO ISDN-Telekommunikationsanlage bestimmt. Das ST 30 können Sie an folgende AGFEO ISDN-Telekommunikationsanlagen anschließen:

- ISDN-Telekommunikationsanlagen der AGFEO Com-Line plus AC 141 WebPhonie plus
- ISDN-Telekommunikationsanlagen der AGFEO Basic-Line plus AS 141 plus, AS 191 plus ab Software Version 1.x
- ISDN-Telekommunikationsanlage der AGFEO Business-Line AS 33, AS 34 ab Software Version 4.x
- ISDN-Telekommunikationsanlage der AGFEO Profi-Line AS 40 ab Software Version 3.x

Über Software-Upgrades informiert Sie Ihr Fachhändler.

Eine Haftung der AGFEO GmbH & Co. KG für Schäden aus nicht bestimmungsgemäßem Gebrauch des digitalen Mehrwerttelefons ST 30 ist ausgeschlossen.

#### Sicherheitshinweise -

- Während eines Gewitters dürfen Sie die Anschlußleitung des ST 30 nicht anschließen und nicht lösen.
- Verlegen Sie die Anschlußleitung des ST 30 so, daß niemand darauf treten oder stolpern kann.
- Achten Sie darauf, daß keine Flüssigkeit ins Innere des digitalen Mehrwerttelefons gelangt. Kurzschlüsse können die Folge sein.

#### **Über dieses Handbuch ¢¢¢¢¢¢¢¢¢¢¢¢¢¢¢¢¢¢¢¢¢¢¢¢¢¢¢¢¢¢¢¢¢¢¢¢¢¢¢¢¢¢¢¢¢¢¢¢¢¢¢**

In diesem Handbuch ist die Bedienung des ST 30 und die Bedienung der Leistungsmerkmale Ihrer AGFEO ISDN-TK-Anlage in kurzer Form erklärt. Ausführliche Erklärungen zu den Leistungsmerkmalen finden Sie in der Bedienungsanleitung Ihrer TK-Anlage.

Die Bedienung des Anrufbeantworters im ST 30 AB (Mehrwerttelefon ST 30 mit A-Modul 30) entnehmen Sie bitte der separaten Bedienungsanleitung A-Modul 30.

### **[Inhaltsverzeichnis](#page-17-0)**

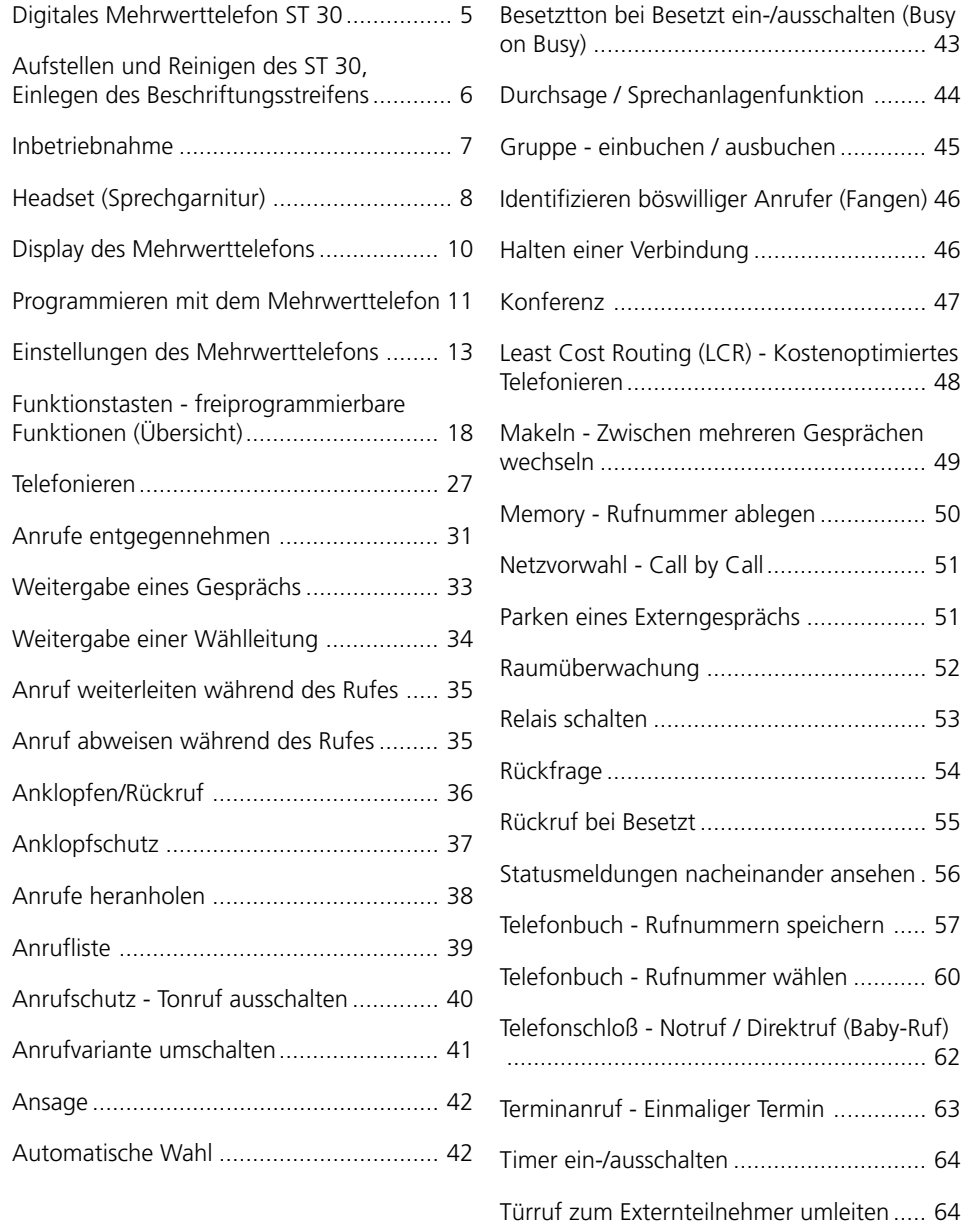

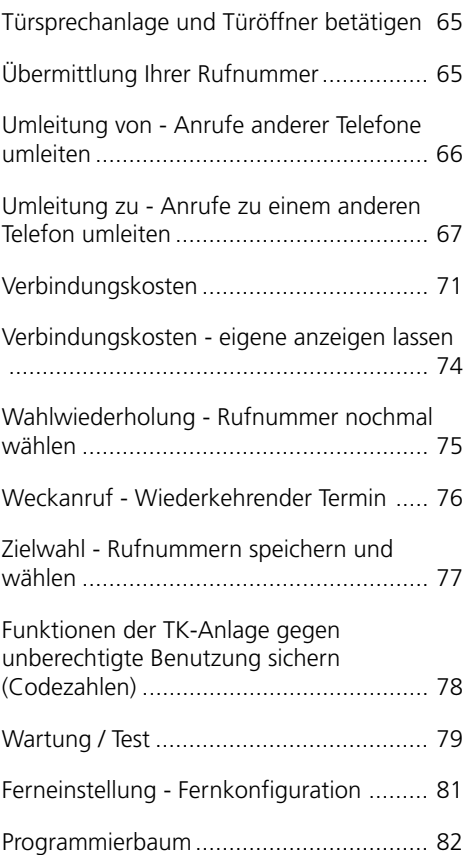

### **Digitales Mehrwerttelefon ST 30**

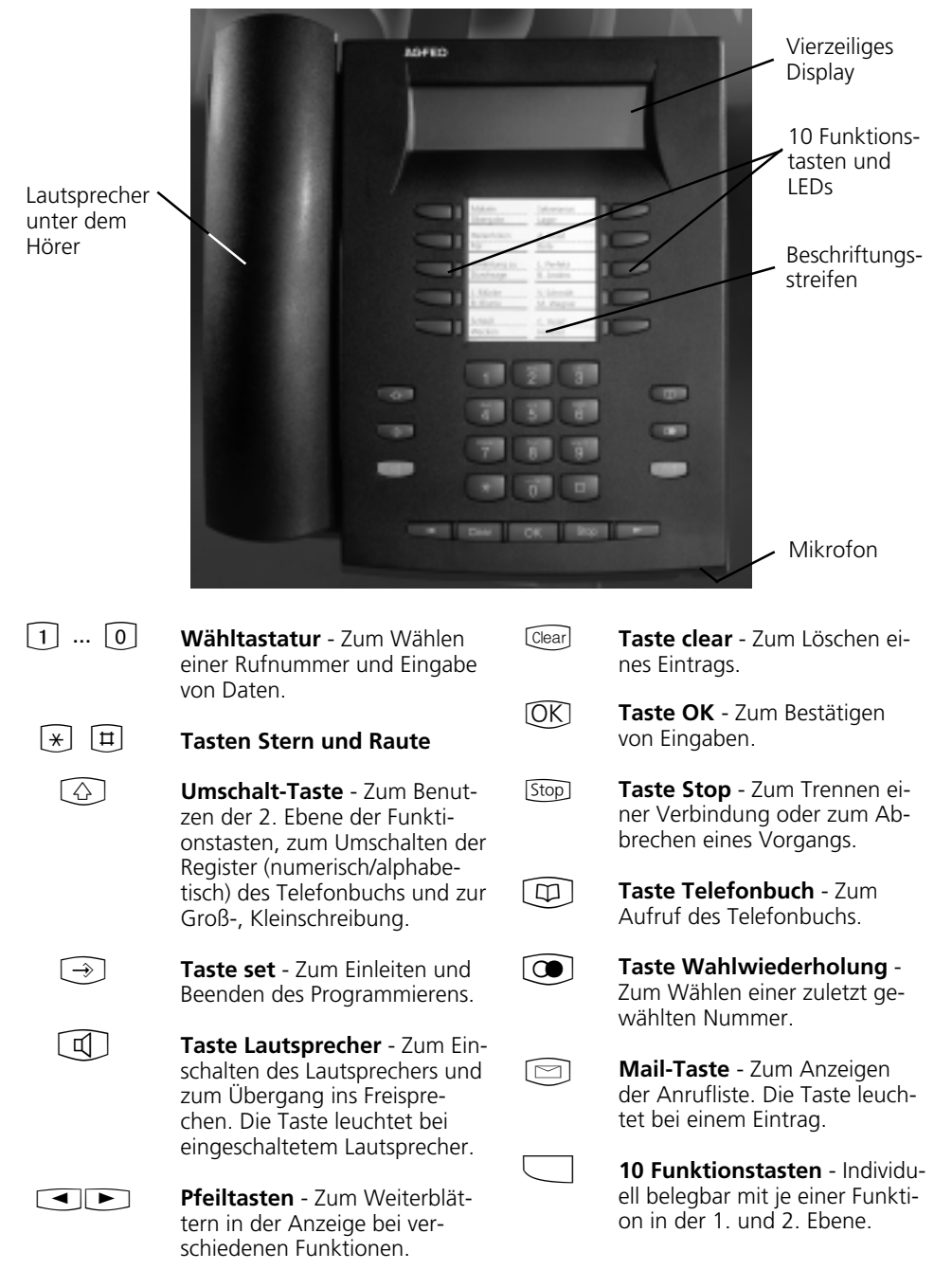

6

### **Aufstellen und Reinigen des ST 30, Einlegen␣ des␣ Beschriftungsstreifens**

#### Aufstellungsort -

Stellen Sie das ST 30 an einem geeigneten Ort auf. Bitte beachten Sie beim Aufstellen folgende Punkte:

- Nicht an Orten, an denen das Telefon durch Wasser oder Chemikalien bespritzt werden können.
- Kunststoffüße des Telefons: Ihr Gerät wurde für normale Gebrauchsbedingungen gefertigt. Durch Chemikalien, die in der Produktion oder bei der Pflege der Möbel verwendet werden,

#### **Reinigung** -

Sie können Ihr Telefon problemlos reinigen. Beachten Sie folgende Punkte:

- Wischen Sie das Telefon mit einem leicht feuchten Tuch ab oder verwenden Sie ein Antistatiktuch.
- Verwenden Sie niemals ein trockenes

kann es zu Veränderungen der Telefon-Kunststoffüße kommen. Die so durch Fremdeinflüsse veränderten Gerätefüße können unter Umständen unliebsame Spuren hinterlassen. Aus verständlichen Gründen kann für derartige Schäden nicht gehaftet werden. Verwenden Sie daher, besonders bei neuen oder mit Lackpflegemittel aufgefrischten Möbeln, für Ihr Telefon eine rutschfeste Unterlage.

Tuch (Aufladung könnte zu Defekten der Elektronik führen).

- Achten Sie in jedem Fall darauf, daß keine Feuchtigkeit eindringen kann (Schalter und Kontakte könnten beschädigt werden).

#### Einlegen der Beschriftung für die Funktionstasten·

Gehen Sie mit dem Fingernagel oben zwischen Fenster und Telefongehäuse. Ziehen Sie das Fenster so nach unten, daß es sich wölbt.

Nun können Sie es herausnehmen.

Legen Sie den Beschriftungsstreifen ein. Mit dem Konfigurationsprogramm TK-Set können Sie sich am PC entsprechende Schilder ausdrucken.

Zum Einlegen stecken Sie das Fenster unten wieder in die Vertiefung. Durch Druck nach unten wölbt sich das Fenster und Sie können es wieder einsetzen.

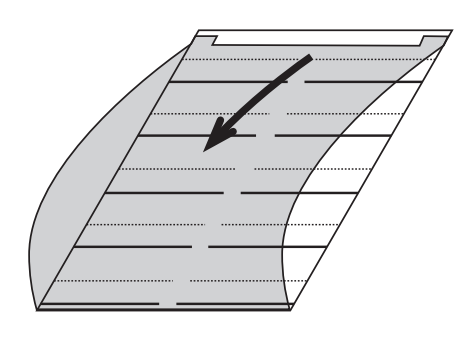

### **Inbetriebnahme**

#### **Digitales Mehrwerttelefon anschließen**

- Stecken Sie den Westernstecker in eine ISDN-Dose des internen ISDN-Anschlusses Ihrer AGFEO TK-Anlage, bis er hörbar einrastet.
- Zum Lösen des ISDN-Anschlußkabels

drücken Sie (ggf. mit einem kleinen Schraubendreher) den Rasthaken des Westernsteckers in Richtung Steckerkörper und ziehen gleichzeitig den Stekker am Kabel heraus.

#### Internrufnummer des digitalen Mehrwerttelefons anmelden ·

An jedem internen ISDN-Anschluß einer AGFEO ISDN-Telekommunikationsanlage (siehe Seite 2) können zwei digitale Mehrwerttelefone angeschlossen werden. jedem digitalen Mehrwerttelefon, wie jedem anderen Endgerät, eine primäre Internrufnummer und möglicherweise eine sekundäre Internrufnummer aus dem Rufnummernvorrat der TK-Anlage zugewiesen.

Beim Konfigurieren der TK-Anlage werden

Diese Meldung erscheint für kurze Zeit, wenn Sie das digitale Mehrwerttelefon ST 30 erstmalig anschließen. Anschließend werden die zugewiesenen primären Internrufnummern der beiden digitalen Mehrwerttelefone angezeigt, z.B. 11 und 12. Gewünschte Internrufnummer auswählen, z.B. >11< "OK" drücken, um das ST 30 unter der markierten Internrufnummer anzumelden. Das Display verlischt kurzzeitig, danach erscheint für kurze Zeit diese Meldung. Anschließend wird das Ruhe-Display angezeigt. Das digitale Mehrwerttelefon ist angemeldet und betriebsbereit.  $\Box$  $[OK]$ ST 30 Digital Anmeldung AGFEO Telekommunikation ST 30 Digital Slot 0 Rufnr. >11<12 <> auswählen ST 30 Digital Anmeldung AGFEO Telekommunikation 17.Mai 1999 11:52 --

#### **Hinweise ¢¢¢¢¢¢¢¢¢¢¢¢¢¢¢¢¢¢¢¢¢¢¢¢¢¢¢¢¢¢¢¢¢¢¢¢¢¢¢¢¢¢¢¢¢¢¢¢¢¢¢¢¢¢¢¢¢¢¢¢¢¢¢¢**

Sollte es notwendig sein, die Zuordnung der Internrufnummer zu ändern, können Sie mit  $\sqrt{9}$   $\sqrt{9}$   $\sqrt{16}$  die vorstehende Funktion zum Anmelden einleiten.

Wenn Sie ein angemeldetes, digitales Mehrwerttelefon vom internen ISDN-Anschluß trennen und später wieder am selben internen ISDN-Anschluß (Slot) anschließen, müssen Sie es nicht erneut anmelden. Sie müssen das digitale Mehrwerttelefon neu anmelden, wenn Sie es an einen anderen internen ISDN-Anschluß anschließen.

### **Headset (Sprechgarnitur)**

Das digitale Mehrwerttelefon ST 30 verfügt über einen separaten Anschluß (Westernbuchse) für ein Headset. Empfohlene Headset-Modelle: (Bezug über den Fachhandel)

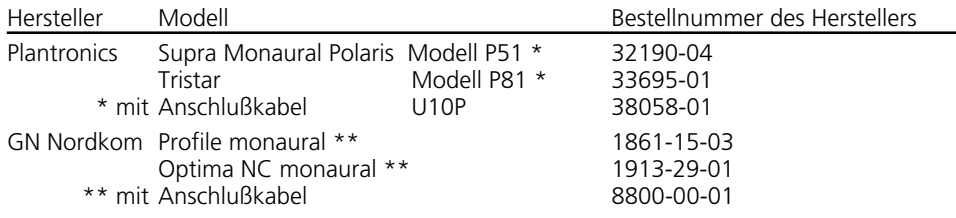

#### **Headset anschließen -**

zum internen ISDN-Anschluß der TK-

Anlage

Die Westernbuchse für den Headset-Anschluß befindet sich auf der Unterseite des digitalen Mehrwerttelefons. Die Buchse ist mit dem Kopfhörer-Symbol gekennzeichnet.

- Stecken Sie den Stecker des Headsets in die Headset-Buchse, bis er hörbar einrastet.
- Verlegen Sie das Kabel des Headsets zur Zugentlastung im Kabelkanal an der Unterseite des digitalen Mehrwerttelefons.
- Zum Lösen des Headset-Kabels drücken Sie (ggf. mit einem kleinen Schraubendreher) den Rasthaken des Westernsteckers in Richtung Steckerkörper und ziehen gleichzeitig den Stecker am Kabel heraus.

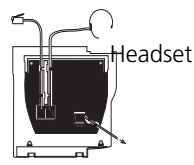

Modulschacht

Hörer

Headset-Buchse

Anschlüsse an der Unterseite des digitalen Mehrwerttelefons ST 30

#### **Funktionstaste "Headset" programmieren**

Wenn Sie zum Telefonieren ein Headset nutzen wollen, müssen Sie eine frei programmierbare Funktionstaste Ihres digitalen Mehrwerttelefons als Funktionstaste "Headset" programmieren.

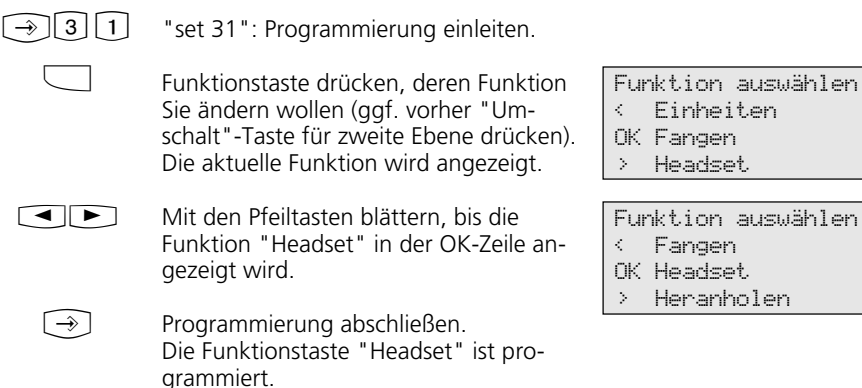

#### **Headsetlautstärke einstellen**

 $\lceil \rightarrow \rceil$ | 2|| 6|

"set 26" für die Einstellung der Headsetlautstärke eingeben.

**EEE** 

Lautstärke einstellen. Dabei bedeutet: 1 - sehr leise,

 $\lceil \rightarrow \rceil$ 

Programmierung abschließen.

#### Telefonieren mit dem Headset **·**

Zum Telefonieren können Sie anstelle des Hörers des digitalen Mehrwerttelefons ein Headset benutzen. Statt "Hörer abnehmen" und "Hörer auflegen" drücken Sie jedesmal die Funktionstaste "Headset".

5 - sehr laut.

#### Beispiel - Anruf entgegennehmen

Ihr Telefon klingelt.

- "Headset"-Taste drücken, um den Anruf anzunehmen

- Gespräch führen
- "Headset"-Taste drücken, um das Gespräch zu beenden.

Headsetlautstärke 3 eingestellter Wert

1-5 auswählen OK speichern

Die Funktionen des digitalen Mehrwerttelefons

- Wahl vorbereiten,
- Wahl bei aufgelegtem Hörer,
- Lauthören

können Sie auch in Verbindung mit dem Headset nutzen.

### **Display des Mehrwerttelefons**

#### **Das Display im Ruhezustand des Mehrwerttelefons -**

#### Ruhezustand

- Der Hörer ist aufgelegt.
- Das Lauthören /Freisprechen ist ausge-

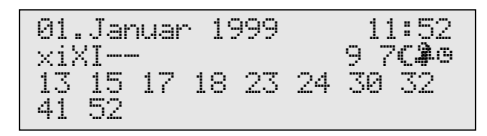

#### **1. Displayzeile:** Datum / Uhrzeit

#### **2. Displayzeile:**

- x Externer ISDN-Anschluß. Eine Wählleitung (ein B-Kanal) ist belegt. Das x blinkt bei einem Externruf.
- $\times$ Externer ISDN-Anschluß. Beide Wählleitungen (beide B-Kanäle) sind belegt.
- i Interner ISDN-Anschluß. Eine Leitung (ein B-Kanal) ist belegt.
- I Interner ISDN-Anschluß. Beide Leitungen (beide B-Kanäle) sind belegt.
- Beide B-Kanäle vom ISDN-Anschluß (intern oder extern) sind frei.

Anklopfschutz ein

9. Anrufschutz ein

Umleitung/ISDN-Weiterschaltung aktiv

- 7 Rufweiterschaltung (Anrufvariante 3) ein
- ≈ Anrufvariante 2 (Nachtschaltung) ein
- ¬ Telefonschloß ein
- ∑ Wecken ein
- " Termin ein

schaltet. Die Lautsprechertaste leuchtet nicht.

- Ihr Telefon wird nicht gerufen.

#### **3. und 4. Displayzeile**

#### Besetztanzeige der Internteilnehmer (Internstatus)

1. Variante - Sie haben unter Internstatus (set 29) keinen Internteilnehmer festgelegt: Es werden die primären Internrufnummern der besetzten Internteilnehmer, geordnet nach Ziffernfolge, angezeigt (wie im Beispiel). Die Internrufnummer blinkt, solange der Internteilnehmer gerufen wird. Die Belegtanzeige zeigt bis zu 16 Internteilnehmer an.

2. Variante - Sie haben unter Internstatus (set 29) maximal 16 Internteilnehmer festgelegt: Die Internrufnummer des besetzten Internteilnehmers wird an dem Platz angezeigt, an dem er festgelegt wurde.

Der für den Internstatus ausgewählte Internteilnehmer ist frei. --

### **Programmieren mit dem Mehrwerttelefon**

Programmieren können Sie im Ruhezustand Ihres Mehrwerttelefons (Hörer aufgelegt, Lauthören/Freisprechen ausgeschaltet) oder im Gesprächszustand. Die Programmierung bricht ab, sobald Sie den Hörer abnehmen, den Hörer auflegen oder die Taste "Lautsprecher" drücken. Alles was Sie noch nicht mit  $\overline{ON}$  bestätigt haben, wird nicht gespeichert.

Wird im Programmiermodus 1 Minute lang keine Taste betätigt, schaltet das Display zurück in den Ruhezustand. Alles was Sie noch nicht mit  $OR$  bestätigt haben, wird nicht gespeichert.

Durch die menügesteuerte Bedienerführung können Sie wichtige Einstellungen Ihres Mehrwerttelefon und der TK-Anlage schnell und einfach ausführen.

Das Programmiermenü besteht aus mehreren Hauptmenüs. Jedes Hauptmenü besteht aus mehreren Untermenüs. Am Ende dieser Bedienungsanleitung finden Sie eine Übersicht aller Menüs (siehe "Programmierbaum").

#### **Menü auswählen über Pfeiltasten-**

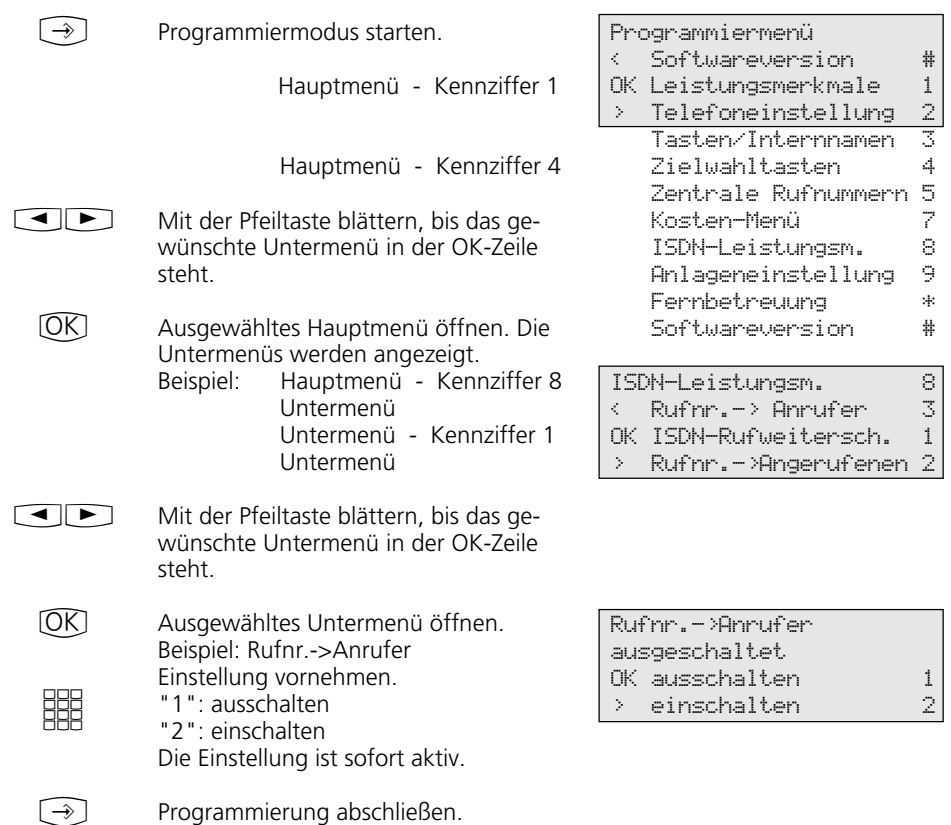

#### **Menü auswählen über Kennziffern**  $\phi$

Jedes Hauptmenü oder Untermenü können Sie über Kennziffern direkt ansteuern. Im Programmierbaum, am Schluß der Anleitung, finden Sie eine Übersicht über die Kennziffern.

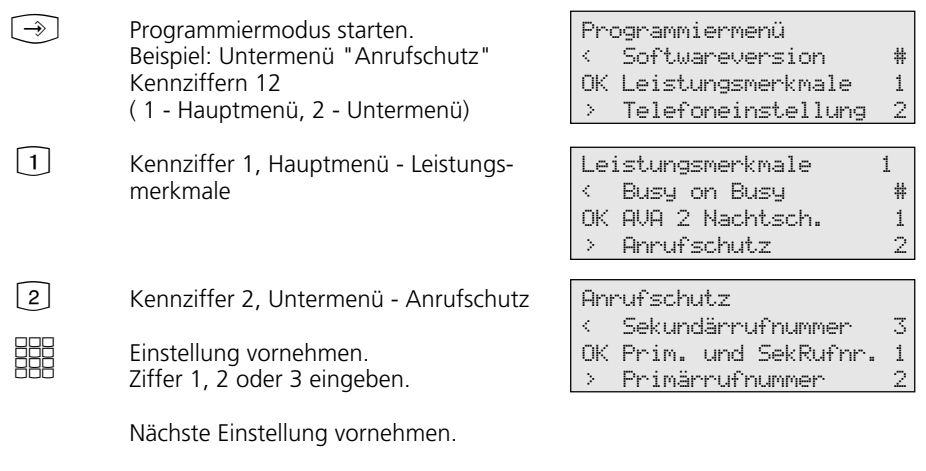

#### **Hinweise ¢¢¢¢¢¢¢¢¢¢¢¢¢¢¢¢¢¢¢¢¢¢¢¢¢¢¢¢¢¢¢¢¢¢¢¢¢¢¢¢¢¢¢¢¢¢¢¢¢¢¢¢¢¢¢¢¢¢¢¢¢¢¢¢**

 $\rightarrow$ 

Eingaben bestätigen: OK (Eingabe wird gespeichert)

Programmierung abschließen.

Menü oder Funktion auswählen:  $\Box$ mit den Pfeiltasten blättern

Eingaben löschen: Clear] (blinkende Eingabe löschen)

Cearl Umschalttaste clear (gesamte Eingabe löschen)

Falls es einmal piepst (Fehlerton): Sie haben eine Taste gedrückt, die bei diesem Bedienungsschritt nicht zulässig ist. Schauen Sie auf das Display, welche Eingabe verlangt wird, und versuchen Sie es erneut.

Programmierung abbrechen: [509] mehrmals drücken (alles was Sie noch nicht mit <sup>OK</sup> bestätigt haben, wird nicht gespeichert)

Programmierung abschließen:  $\widehat{(*)}$  (alle Eingaben werden gespeichert)

#### Falls ein Anruf kommt, während Sie programmieren:

Hörer abnehmen. Die Programmierung wird abgebrochen:

- alles was Sie schon mit  $[  $\overline{OR}$ ]$  bestätigt haben, ist gespeichert,
- alles was Sie noch nicht mit OK bestätigt haben, ist nicht gespeichert.

### **Einstellungen des Mehrwerttelefons**

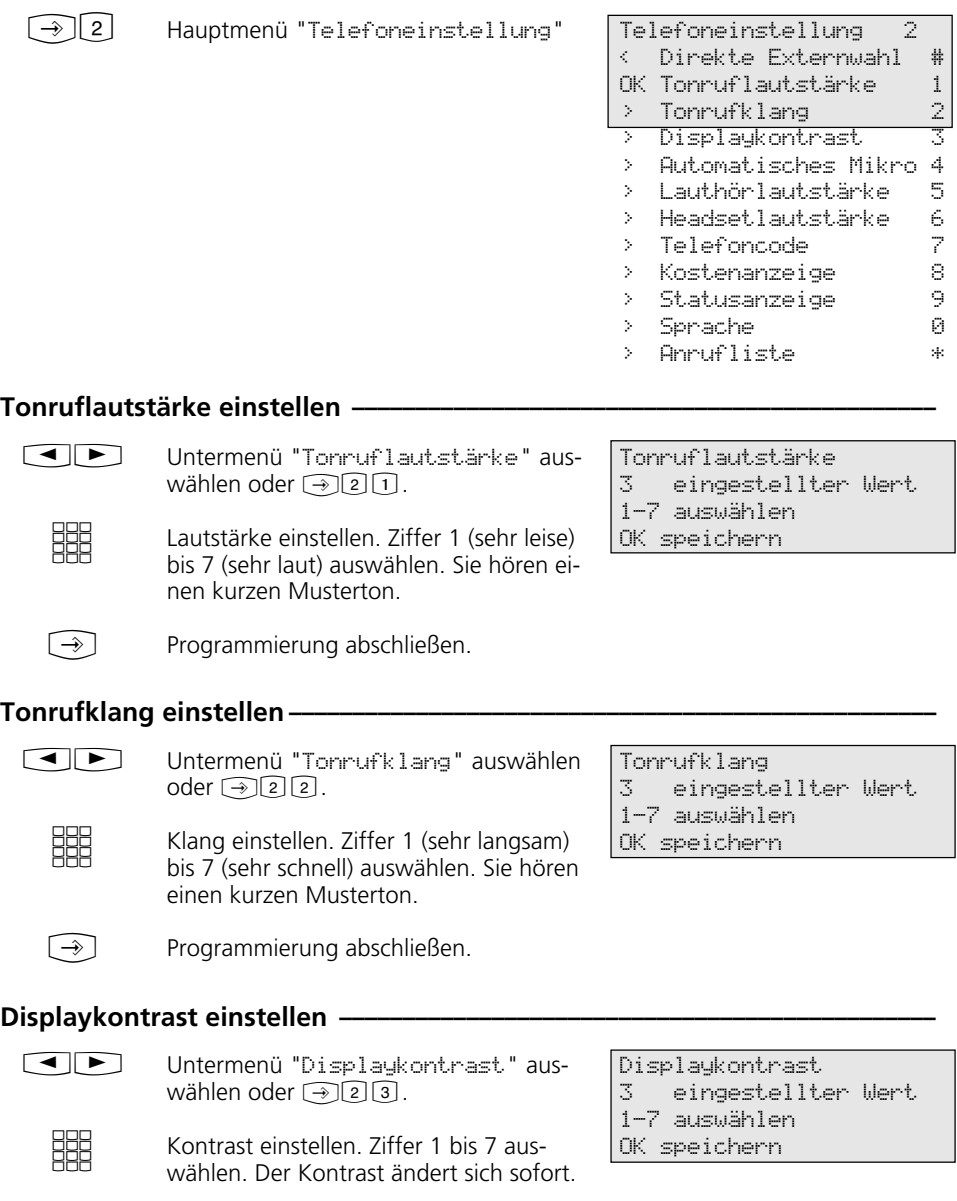

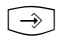

Programmierung abschließen.

#### **Freisprech - Mikrofon automatisch einschalten -**

Das Mikrofon schaltet sich automatisch ein, wenn Sie eine Einzeldurchsage erhalten.

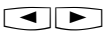

Untermenü "Automatisches Mikro" auswählen oder  $\lceil \rightarrow \rceil$  2 $\lceil 4 \rceil$ .

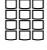

Mikrofon einstellen. Ziffer 2 (ein) oder 1 (aus) auswählen.

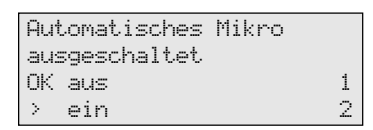

Lauthörlautstärke 3 eingestellter Wert

1-7 auswählen OK speichern

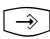

Programmierung abschließen.

#### **Lauthörlautstärke einstellen ·**

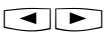

Untermenü "Lauthörlautstärke" auswählen oder  $\rightarrow$  25.

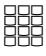

Lautstärke einstellen. Ziffer 1 (sehr leise) bis 7 (sehr laut) auswählen.

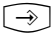

Programmierung abschließen.

#### **Headsetlautstärke einstellen -**

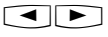

Untermenü "Headsetlautstärke" auswählen oder  $\lceil \cdot \cdot \rceil$  2 $\lceil 6 \rceil$ .

![](_page_13_Picture_19.jpeg)

Lautstärke einstellen. Ziffer 1 (sehr leise) bis 5 (sehr laut) auswählen.

![](_page_13_Picture_21.jpeg)

Programmierung abschließen.

Headsetlautstärke 3 eingestellter Wert 1-5 auswählen OK speichern

Telefoncode **-**

![](_page_13_Picture_25.jpeg)

![](_page_13_Picture_26.jpeg)

Vierstelligen Code eingeben oder angezeigten Code mit Cearl löschen. Telefoncode ----

OK speichern

![](_page_13_Picture_30.jpeg)

Programmierung abschließen.

#### Kostenanzeige-

![](_page_14_Picture_233.jpeg)

Untermenü "Kostenanzeige" auswählen oder  $\widehat{[28]}$ .

![](_page_14_Picture_3.jpeg)

 $\rightarrow$  ]

Kostenanzeige einstellen. Ziffer 1 (aus) oder 2 (ein) auswählen.

Programmierung abschließen.

Kostenanzeige ausgeschaltet OK aus 1<br>2 Ain 12 - 2  $>$  ein

#### **Statusanzeige**  $\cdot$

![](_page_14_Figure_8.jpeg)

Untermenü "Statusanzeige" auswählen oder  $\lceil \rightarrow \rceil$ 2 $\lceil 9 \rceil$ .

#### 1. Variante der Statusanzeige

 $[OK] [\rightarrow]$ 

(ohne Auswahl von Internrufnummern ) OK und "set" drücken. In der 3. und 4. Displayzeile werden die primären Internrufnummern der besetzten Internteilnehmer aufsteigend geordnet angezeigt (wie im Beispiel).

Die Internrufnummer blinkt, solange der Internteilnehmer gerufen wird. Die Belegtanzeige erfaßt maximal 16 Internteilnehmer.

#### 2. Variante der Statusanzeige

(mit Auswahl von Internrufnummern) Sie können maximal 16 primäre Internrufnummern von Internteilnehmern eingeben, deren Internstatus (besetzt oder frei) für Sie wichtig ist. Mit den Pfeiltasten können Sie die Internrufnummer im Display plazieren. Der Platz ist für diesen Internteilnehmer reserviert.

 $\Box$ 

![](_page_14_Figure_17.jpeg)

 $\rightarrow$ 

Programmierung abschließen.

Beispiel: Internteilnehmer 24 ist frei (--), die Internteilnehmer 13 und 32 sind besetzt.

![](_page_14_Picture_21.jpeg)

![](_page_14_Picture_234.jpeg)

![](_page_14_Picture_235.jpeg)

![](_page_14_Picture_236.jpeg)

#### **Sprachenumstellung**

 $\blacksquare$ 

Untermenü "Sprache" auswählen oder  $\mathcal{P}$  20.

Sprache für das Display auswählen.

 $\blacksquare$  $\rightarrow$ 

Programmierung abschließen.

#### **Anrufliste ein-/ausschalten**

 $\blacksquare$ 

**HH** 

Untermenü "Anrufliste" auswählen oder  $\lceil \rightarrow \rceil$  2 $\lceil \ast \rceil$ .

Ziffer eingeben oder Einstellung mit den Pfeiltasten auswählen.

"1": aus - Externe Anrufe werden nicht gespeichert. Interne Anrufer können sich über die Prozedur "Eintrag in die Anrufliste" eintragen.

"2": ein - Externe Anrufe werden mit Rufnummer oder Name gespeichert. Mit Namen, wenn der Name im Telefonbuch der TK-Anlage steht.

"3": nur mit Namen - Es werden nur externe Anrufe mit Namen gespeichert, wenn der Name im Telefonbuch der TK-Anlage steht.

Anrufliste < nur mit Namen 3 OK aus  $1$  $>$  ein  $>$  2

OK deutsch 1 > englisch 2

Anrufliste - Beispiele:

Sprache deutsch

Anrufliste 2 von 2 03098765432 von 19:15 FR 07.05.1999 1mal auf 23456789

Anrufliste 1 von 2 ALPHA von 08:24 MO 10.05.1999 2mal auf Privat

 $\rightarrow$  1

Programmierung abschließen.

#### **Amtsholung einstellen -**

 $\blacktriangleleft$   $\blacktriangleright$ 

Untermenü "Direkte Externwahl" auswählen oder  $\widehat{[2][1]}$ .

**SHE** 

 $\Rightarrow$ 

Ziffer eingeben oder Einstellung mit den Pfeiltasten auswählen. "1": aus - direkte Externwahl ausschalten, die Amtsholung "0" ist jetzt eingeschaltet. Internwahl direkt. "2": ein - direkte Externwahl (Amtsholung automatisch) einschalten. Internwahl mit  $\boxed{\text{H}}$ .

![](_page_15_Picture_273.jpeg)

Programmierung abschließen.

#### **Teilnehmernamen eingeben ¢¢¢¢¢¢¢¢¢¢¢¢¢¢¢¢¢¢¢¢¢¢¢¢¢¢¢¢¢¢¢¢¢¢¢¢¢¢¢¢¢¢¢¢¢**

![](_page_16_Picture_203.jpeg)

Untermenü "Name eingeben" anzeigen. Ihre primäre Internrufnummer wird angezeigt.

![](_page_16_Picture_3.jpeg)

Name max. 11stellig über die Zifferntasten eingeben (siehe unten).

 $\rightarrow$ 

 $\blacksquare$ 

Programmierung abschließen.

Name mit der Zifferntastatur eingeben:

Die Eingabestelle (Cursor) blinkt.

 $2 - 0$ Drücken Sie die Taste, die das gewünschte Zeichen trägt. Taste ggf. mehrmals, kurz nacheinander drücken, bevor der Cursor automatisch eine Stelle weiterrückt.

> Beispiel:  $2 = A$  $22 = B$  $222 = C$  $2222 = 2$

Oder

gezielt mit den Pfeiltasten zur gewünschten Eingabestelle. Ein bestehendes Zeichen können Sie überschreiben oder mit **Clear** löschen.

- $\curvearrowright$ Mit  $\textcircled{a}$  wechseln Sie zwischen Großund Kleinschreibung. Im Display erscheint ABC oder abc.
- Clear Zeichen von rechts nach links löschen.

 $\triangle$  TClear Gesamten Eintrag löschen.

#### Datum / Uhrzeit-

Die Anzeige des Datums und der Uhrzeit wird vom ISDN-Netz gesteuert. Bei der Installation der TK-Anlage werden nach der ersten kostenpflichtigen Externverbindung Datum und Uhrzeit automatisch eingestellt und anschließend von der TK-Anlage weitergeführt. Die Uhr der TK-Anlage gleicht sich mit jeder kostenpflichtigen Externverbindung mit der Uhrzeit des ISDN-Netzes ab. So wird auch die Umstellung Sommerzeit/Winterzeit vorgenommen.

Name 11 eingeben

OK speichern

\_

### <span id="page-17-0"></span>**Funktionstasten - freiprogrammierbare Funktionen (Übersicht)**

**Funktion** LED Erklärung

![](_page_17_Picture_164.jpeg)

![](_page_18_Picture_141.jpeg)

![](_page_19_Picture_139.jpeg)

#### LED-Anzeige zu Funktionstasten der 1. Ebene -

Programmieren Sie die für Sie wichtigen, häufig benutzten Funktionen auf die 10 Funktionstasten in der 1. Ebene.

Wenn Sie die mit LED II markierten Funktionen auf die Funktionstasten der 1. Ebene programmieren, zeigen die zugeordneten Leuchtdioden (LED´s) den Status der Tastenfunktion an.

- LED leuchtet - die Funktion ist eingeschaltet.

Linientaste mit programmierter Externrufnummer der TK-Anlage:

- LED blinkt langsam auf der Externrufnummer kommt gerade ein Anruf. Jeder kann den Anruf heranholen.
- LED blinkt schnell Sie halten eine Verbindung (Rückfrage oder Makeln) auf der Linie. Nur Sie können die Verbindung wieder aufnehmen.
- LED leuchtet der Anruf wurde von einem Internteilnehmer angenommen.

Interntaste mit programmierter Internrufnummer eines Internteilnehmers:

- LED blinkt langsam der Interntaste ist ein Anrufbeantworter zugeordnet. Dieser hat ein Gespräch angenommen. Durch Drücken der Taste kann das Gespräch übernommen werden.
- LED blinkt schnell Sie halten den Internteilnehmer (Rückfrage oder Makeln). Nur Sie können die Verbindung wieder aufnehmen.
- LED leuchtet der Internteilnehmer ist belegt. Er wird gerufen oder führt ein Gespräch.

#### Timer - Taste:

- LED leuchtet der Timer ist eingeschaltet, die Funktion ist ausgeschaltet.
- LED blinkt der Timer ist eingeschaltet und die Funktion ist eingeschaltet.
- LED aus der Timer ist ausgeschaltet und die Funktion ist ausgeschaltet.

#### **Hinweise ¢¢¢¢¢¢¢¢¢¢¢¢¢¢¢¢¢¢¢¢¢¢¢¢¢¢¢¢¢¢¢¢¢¢¢¢¢¢¢¢¢¢¢¢¢¢¢¢¢¢¢¢¢¢¢¢¢¢¢¢¢¢¢¢**

Legen Sie beim Einrichten einer Funktionstaste keine spezielle Funktion fest, ist die Taste variabel. Nach Drücken der Funktionstaste

geben Sie einfach die gewünschte Rufnummer oder Funktionsart ein.

#### **Funktionstastenbelegung ändern -**

![](_page_21_Picture_187.jpeg)

#### Tastenbelegung mit speziellen Funktionen -

Wie unter "Funktionstastenbelegung ändern", mit "set 31" Programmierung einleiten und Funktionstaste und Funktion auswählen, mit OK bestätigen.

#### Funktionstaste "Anklopfschutz"

![](_page_21_Picture_5.jpeg)

 $\rightarrow$ 

Eingeben, für welche Internrufnummer der Anklopfschutz gelten soll.

Programmierung abschließen. Mit der Taste "Anklopfschutz" können Sie nun den Anklopfschutz ein-/ausschalten.

#### Anklopfschutz

- < Sekundärrufnummer 3
- OK Prim. und SekRufnr. 1
- > Primärrufnummer 2

![](_page_22_Picture_143.jpeg)

 $\bigodot$ 

Programmierung abschließen.

![](_page_23_Picture_163.jpeg)

![](_page_24_Picture_185.jpeg)

Hinweise -

Linientaste - komfortabler Zugriff auf eine Mehrfachrufnummer (MSN) eines Mehrgeräteanschlusses oder auf eine direkte Durchwahl (PTP-DDI) eines Anlagenanschlusses.

Signalisierung einer Linientaste - Der Zustand einer Linie wird durch die zugeordnete Leuchtdiode (LED) einer Linientaste angezeigt. Aus diesem Grund ist eine Linientaste nur in der ersten Tastenebene programmierbar. Für eine sinnvolle Nutzung (z.B. zum Makeln) programmieren Sie für jede Linie zwei Linientasten.

aus - Die Linie ist frei. Sie können die Linie durch Drücken der Linientaste belegen.

statisch an - Die Linie ist belegt. Sie kann nicht belegt werden.

langsam blinkend - Ankommender Ruf oder geparktes Gespräch. Durch Drücken der Linientaste kann jeder das Gespräch heranholen. Bei aufgelegtem Hörer und nach Drücken der Linientaste erhalten Sie weitere Informationen zum Zustand der Linie (z.B. Rufnummer des Anrufers). schnell blinkend - Sie halten eine Verbindung auf der Linie. Nur Sie können die Verbindung wieder aufnehmen.

MSN/Extern-Taste - Die LED wird nicht unterstützt. Sie können die Taste in der zweiten Tastenebene programmieren.

Es ist nur eine MSN/Extern-Taste am Mehrwerttelefon nötig. Sie kann ohne Externrufnummer programmiert werden.

![](_page_25_Picture_122.jpeg)

Die Funktionstaste "Tür" hat eine allgemeine Funktion, wenn Sie keine Internrufnummer eingeben. Bei Bedienung der

Funktionstaste "Relais"

Funktionstaste müssen Sie dann die Internrufnummer der Tür wählen.

Relaistaste

### **Telefonieren**

#### **Telefonieren - Variante Amtsholung automatisch**

 $\Rightarrow$ 

Hörer abheben. Im Display rechts wird die Uhrzeit angezeigt.

### **SHE**

#### **Internteilnehmer anrufen:**

Taste "Intern" drücken und die Internrufnummer wählen, z.B. 13, um das Telefon 13 anzurufen. Ggf. wird der Name von Teilnehmer 13 angezeigt.

## **WHAT**

#### **Externteilnehmer anrufen**:

Externrufnummer direkt wählen, die TK-Anlage belegt automatisch eine Wählleitung (B-Kanal).

![](_page_26_Picture_230.jpeg)

Ruf an 13 **ANTON** 11 13

Ruf an 98765432 11

#### Telefonieren - Variante Amtsholung "0"

 $\Rightarrow$ 

Hörer abheben. Im Display rechts wird die Uhrzeit angezeigt.

#### **Internteilnehmer anrufen:**

Internrufnummer wählen, z.B. 13, um das Telefon 13 anzurufen. Ggf. wird der Name von Teilnehmer 13 angezeigt.

![](_page_26_Picture_18.jpeg)

**BBB** 

**HH** 

#### **Externteilnehmer anrufen**:

Taste "0" drücken, um eine beliebige Wählleitung (B-Kanal) zu belegen. Ihre Externrufnummer (Anlagenrufnummer oder Mehrfachrufnummer) wird angezeigt.

Ggf. wird statt der Externrufnummer ein Name angezeigt. Gesendet wird aber die Rufnummer.

Sie hören den Externwählton und können anschließend die Rufnummer wählen.

Bitte wählen -i 11:52 11

Ruf an 13 ANTON 11 13

![](_page_26_Picture_231.jpeg)

Büro -i 11:52 11

Ruf an 98765432 11

![](_page_27_Picture_141.jpeg)

![](_page_27_Picture_142.jpeg)

Hörer abheben. Die Rufnummer wird gewählt.

Extern Büro

<> blättern

Büro 98765432

Ruf an 98765432 11

#### **Amtsholung mit spezieller MSN/Extern-Taste oder Linientaste**

MSN/Extern - Taste oder Linientaste drücken. Die Verbindungskosten werden unter dieser Rufnummer abgerechnet. Ggf. wird statt der Rufnummer ein Name angezeigt. Gesendet wird aber die Rufnummer. Rufnummer des gewünschten Teilnehmers eingeben. Hörer abheben. Die Rufnummer wird  $\Box$ <u>HH</u>  $\Rightarrow$ 

gewählt.

Büro 98765432

Ruf an 98765432 22

#### **Eine Wählleitung reservieren ¢¢¢¢¢¢¢¢¢¢¢¢¢¢¢¢¢¢¢¢¢¢¢¢¢¢¢¢¢¢¢¢¢¢¢¢¢¢¢¢¢¢¢¢**

![](_page_28_Picture_90.jpeg)

#### Hinweise -

Sperrbereich - Ist für Ihr Telefon der Sperrbereich der TK-Anlage programmiert, können Sie die Externrufnummern nicht wählen, die im Sperrbereich liegen. Sie hören den Fehlerton.

MFV-Nachwahl **-** ist bei allen bestehenden Externverbindungen möglich, auch bei einer Rückfrage, beim Makeln und während einer Dreierkonferenz. Sie können Ziffern und Zeichen  $( 1 \dots 0, \sqrt[k]{\pi} )$  und  $\boxed{\pi}$ ) nachwählen. Über die Taste "Fernabfrage" können Sie eine gespeicherte MFV-Tonfolge nachwählen, z.B. zur Fernabfrage eines Anrufbeantworters.

Wahl vorbereiten - Der Hörer ist aufgelegt. Geben Sie die Rufnummer ein. Die eingegebene Rufnummer wird im Display angezeigt. Wenn Sie den Hörer abheben oder die Taste "Lautsprecher" drücken, beginnt Ihr Mehrwerttelefon automatisch zu wählen.

Wahl bei aufgelegtem Hörer - Drücken Sie die Taste "Lautsprecher" und wählen Sie die Rufnummer. Erst wenn sich der andere Teilnehmer meldet, heben Sie den Hörer ab.

Freisprechen - Statt den Hörer abzuheben, können Sie in allen Fällen auch die Taste "Lautsprecher" drücken. Sie telefonieren dann im Freisprechmodus. Nehmen Sie während des Gesprächs den Hörer ab, wird das Freisprechen ausgeschaltet. Sie können das Gespräch über den Hörer führen. Wechsel in den Freisprechmodus - Taste "Lautsprecher" drücken bis der Hörer aufgelegt ist. Gespräch beenden - Taste "Lautsprecher" drücken.

Lauthören - Über den eingebauten Lautsprecher können andere Personen im Raum Ihr Gespräch, das Sie weiterhin über den Hörer führen, laut mithören. Drücken Sie die Taste "Lautsprecher"  $\mathbb{Q}$ .

Reservieren einer Wählleitung - Das Systemtelefon gibt ein kurzes Signal und im Display steht für 4 Min. Ihre Leitung, wenn die reservierte Wählleitung frei ist.

### <span id="page-30-0"></span>**Anrufe entgegennehmen**

#### **Sie werden angerufen ¢¢¢¢¢¢¢¢¢¢¢¢¢¢¢¢¢¢¢¢¢¢¢¢¢¢¢¢¢¢¢¢¢¢¢¢¢¢¢¢¢¢¢¢¢¢¢¢¢¢¢**

![](_page_30_Picture_170.jpeg)

#### Bei Ihnen wird angeklopft

Sie telefonieren intern oder extern. Im Hörer hören Sie die externen Anklopftöne. Das Display zeigt die Rufnummer oder den Namen des zweiten Anrufer und die gewählte Rufnummer oder deren Name.

MAIER ruft Büro 11

![](_page_31_Picture_3.jpeg)

 $\triangle^{\!{\scriptscriptstyle 0}}$ 

 $\Box$ 

A

#### **Zweiten Anruf entgegennehmen**

- 1. Möglichkeit Hörer auflegen, um das aktuelle Gespräch zu beenden. Ihr Telefon klingelt.
- Hörer abheben. Sie sind mit Anrufer verbunden.

![](_page_31_Picture_152.jpeg)

MAIER Telefon 13 11 13

2. Möglichkeit - Taste "Makeln" drücken. Das erste Gespräch (z.B. Telefon 13) wird gehalten. Sie sind mit dem zweiten Anrufer verbunden und können zwischen beiden Gesprächen makeln oder das Gespräch weitergeben.

#### **Anklopfen abweisen**

Taste "Abweisen" drücken. Der Anrufer hört jetzt statt des Freitons den Besetztton, wenn Sie als einziger Teilnehmer gerufen wurden. Der Anrufer hört weiterhin den Freiton, wenn nach einer Rufverteilung mehrere Teilnehmer gerufen werden.  $\Box$ 

Gespräch fortsetzen.  $\int$ 

### <span id="page-32-0"></span>**Weitergabe eines Gesprächs**

#### **Weitergabe intern mit und ohne Ankündigung¢¢¢¢¢¢¢¢¢¢¢¢¢¢¢¢¢¢¢¢¢¢¢¢¢¢¢**

 $\int$ 

Sie telefonieren extern und wollen das Gespräch an einen internen Teilnehmer weitergeben.

![](_page_32_Picture_4.jpeg)

 $\sqrt{2}$ 

 $\frac{1}{\sqrt{2}}$ 

Internteilnehmer anwählen: Interntaste drücken und Internrufnummer wählen, z.B. 13.

Meldet sich der Internteilnehmer nicht, schalten Sie mit der Taste [stop] zum Externteilnehmer zurück.

#### **Weitergabe mit Ankündigung**

Der Internteilnehmer meldet sich, kündigen Sie das Externgespräch an.

Hörer auflegen. Der Internteilnehmer 13 und der Externteilnehmer sind miteinander verbunden.

#### **Weitergabe ohne Ankündigung**

Hörer auflegen, bevor sich der Internteilnehmer meldet. Hebt der Internteilnehmer den Hörer ab, dann ist er mit dem Externteilnehmer verbunden.

MAIER xi 11:52 11

Ruf an 13

11 13

Telefon 13 MAIER 11 13

#### **Weitergabe extern**  $\cdot$

 $\int$ 

88

Sie telefonieren extern und wollen das Gespräch an einen externen Teilnehmer weitergeben.

Externteilnehmer anwählen, zu dem Sie verbinden wollen:

Wählleitung belegen und Externrufnummer wählen. Der Externteilnehmer 1 wartet und hört ggf. die Wartemusik.

Meldet sich der Angerufene nicht, schalten Sie mit der Taste (stop) zum wartenden Externteilnehmer 1 zurück.

Fortsetzung nächste Seite

![](_page_32_Picture_207.jpeg)

Ruf an 87654321 11

Taste "Übergabe" drücken. Sie haben die freie Wählleitung übergeben. Der Internteilnehmer kann eine Externrufnummer wählen.

Gespräch übergeben Bitte auflegen 11 13

**Weiterga** 

mithören.

Hörer auflegen.

sein) drücken, um das Gespräch zu übergeben. Hörer auflegen. 11

# Taste "Übergabe" (muß programmiert

Sie telefonieren mit dem neuen Externteilnehmer. Der Wartende kann nicht

34

![](_page_33_Picture_148.jpeg)

<span id="page-33-0"></span> $\sqrt{2}$ 

A

 $\Box$ 

 $\Box$ 

 $\overline{\mathbb{R}}$ 

 $\sum_{i=1}^{n}$ 

87654321 MAIER 11

Gespräch übergeben Bitte auflegen

### <span id="page-34-0"></span>**Anruf weiterleiten während des Rufes**

Einen Externruf können Sie während des Rufes zu einem Intern- oder Externteilnehmer weiterleiten. Sie nehmen den Ruf nicht an.

Zur Weiterschaltung an einen Externteilnehmer muß das ISDN-Dienstmerkmal "Anrufweiterschaltung während der Rufphase" (Call Deflection) in der Vermittlungsstelle verfügbar und für den Anschluß freigeschaltet sein.

![](_page_34_Picture_170.jpeg)

### **Anruf abweisen während des Rufes**

 $\Box$ 

Taste "Abweisen" drücken. Der Anrufer hört jetzt statt des Freitons den Besetztton, wenn Sie als einziger Teilnehmer gerufen wurden. Der Anrufer hört weiterhin den Freiton, wenn nach einer Rufverteilung mehrere Teilnehmer gerufen werden.

### <span id="page-35-0"></span>**Anklopfen/Rückruf**

### **Anklopfen/Rückruf einleiten ¢¢¢¢¢¢¢¢¢¢¢¢¢¢¢¢¢¢¢¢¢¢¢¢¢¢¢¢¢¢¢¢¢¢¢¢¢¢¢¢¢¢¢¢¢**

![](_page_35_Picture_122.jpeg)
### **Anklopfschutz**

### **Anklopfschutz programmieren und schalten**

- Mit "set" und Taste "Anklopfschutz" oder  $\lceil \cdot \rceil$  14 die Funktion einleiten. Diese Displaymeldung erscheint, wenn für Ihr Telefon eine primäre und eine sekundäre Internrufnummer festgelegt ist. **ID ID** Internrufnummer/n auswählen, für die der Anklopfschutz gelten soll und bestä- $\widehat{\rightarrow}$ 
	- **HHU**

 $\Rightarrow$ 

- tigen. Beispiel: Sekundärrufnummer "1": Anklopfschutz ausschalten "2": Anklopfschutz einschalten
- Programmieren abschließen. Die Einstellung ist sofort aktiv. Mit der Taste "Anklopfschutz" können Sie später den vorher programmierten Anklopfschutz einfach ein-/ausschalten.

Anklopfschutz < Sekundärrufnummer 3 OK Prim. und SekRufnr. 1 > Primärrufnummer 2

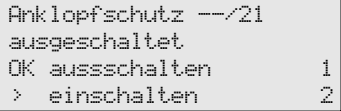

#### **Anklopfschutz ein-/ausschalten** ↓

 $\frac{1}{\sqrt{2}}$ 

Der Hörer ist aufgelegt. Mit der Taste "Anklopfschutz" schalten Sie den programmierten Anklopfschutz ein-/aus. ein - die Tasten-LED leuchtet, das Display zeigt für 20 Sekunden die Meldung "Anklopfschutz eingeschaltet". aus - die Tasten-LED ist aus, das Display zeigt für 20 Sekunden die Meldung "Anklopfschutz ausgeschaltet".

Anklopfschutz --/21 eingeschaltet

### **Anrufe heranholen**

### **Externruf heranholen ohne Funktionstaste**

- Ein anderes Telefon klingelt. Im Display blinkt das x und die Internrufnummer des gerufenen Telefon, z.B. 13. Sie wollen den Externruf heranholen.  $\mu \Omega$
- Hörer abheben. Taste <sub>[OK]</sub> drücken. Sie sind nun mit dem Anrufer verbunden und können wie gewohnt telefonieren. +\$

### **Externruf / Internruf heranholen mit Funktionstaste -**

 $U \cap Y$ 

 $\frac{1}{\sqrt{2}}$ 

Sie hören oder sehen im Display, daß z.B. das Telefon 13 angerufen wird. Die 13 blinkt.

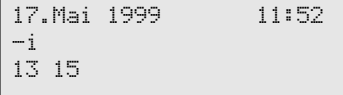

17.Mai 1999 11:52

xi 13

xi 11 23

Hörer abheben, Taste "Heranholen" drücken. Sie sind nun mit dem Anrufer (Telefon 15) verbunden und können wie gewohnt telefonieren.

#### **Gespräch vom Anrufbeantworter übernehmen ¢¢¢¢¢¢¢¢¢¢¢¢¢¢¢¢¢¢¢¢¢¢¢¢¢¢¢**

A

 $\frac{1}{\sqrt{2}}$ **WEB**  Ein Externanruf hat den Anrufbeantworter (z.B. Internrufnummer 23) aktiviert.

### **Variante Amtsholung automatisch**

Hörer abheben, Interntaste und z.B. Internrufnummer 23 drücken, um das Gespräch zu übernehmen. Sie sind mit dem Anrufer verbunden und können wie gewohnt telefonieren.

#### **Variante Amtsholung "0"**

Hörer abheben, z.B. Internrufnummer 23 drücken, wenn Sie das Gespräch übernehmen wollen. Sie sind mit dem Anrufer verbunden und können wie gewohnt telefonieren.

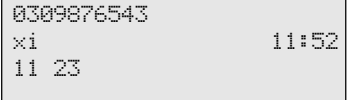

17.Mai 1999 11:52

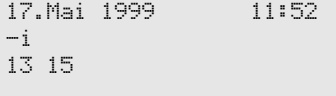

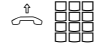

## **Anrufliste**

### **Sich in eine Anrufliste eintragen ¢¢¢¢¢¢¢¢¢¢¢¢¢¢¢¢¢¢¢¢¢¢¢¢¢¢¢¢¢¢¢¢¢¢¢¢¢¢¢¢¢**

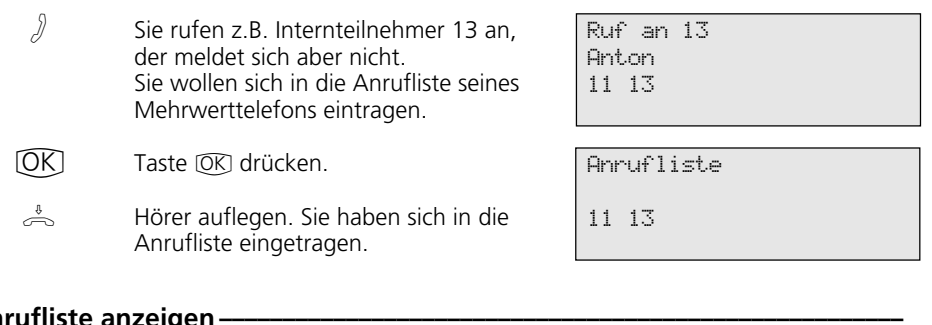

### **Anrufliste anzeige**

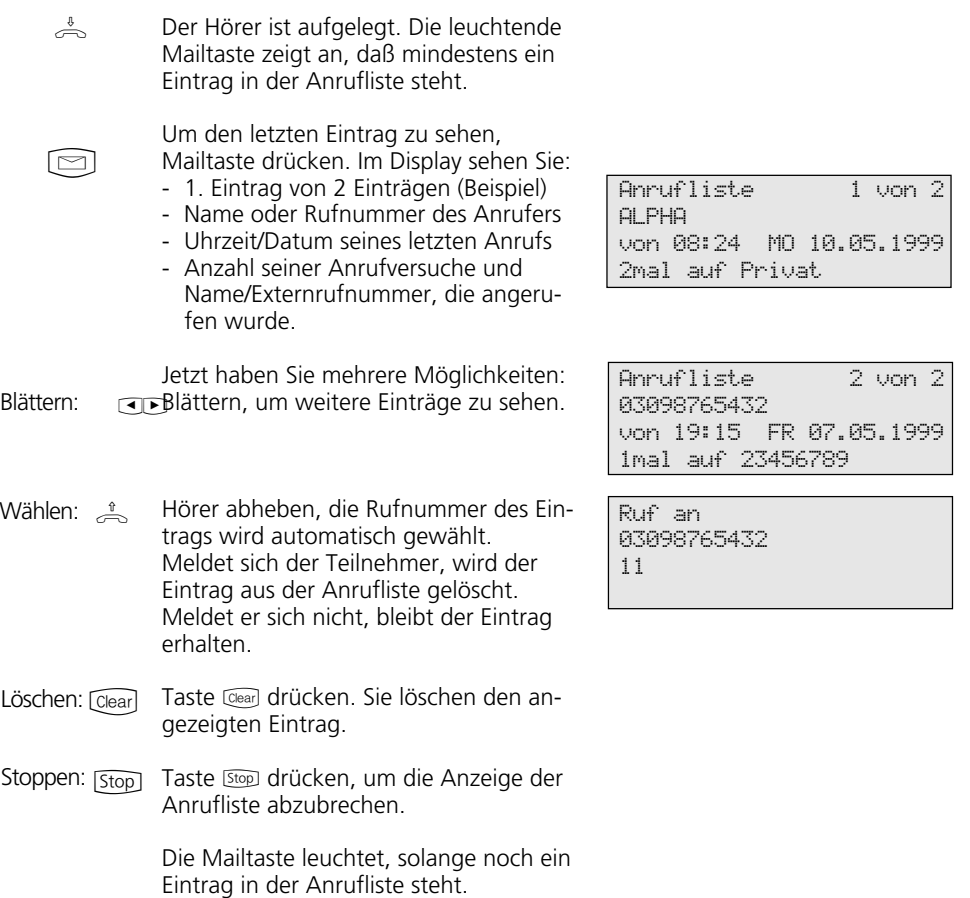

## **Anrufschutz - Tonruf ausschalten**

### Anrufschutz programmieren und schalten-

- Mit "set" und Taste "Anrufschutz" oder  $\sqrt{12}$  die Funktion einleiten. Diese Displaymeldung erscheint, wenn für Ihr Telefon eine primäre und eine sekundäre Internrufnummer festgelegt ist.
- **ID ID** Internrufnummer/n auswählen für die der Anrufschutz gelten soll und bestätigen. Beispiel : Prim. und SekRufnr.
- **ED IOK** Auswählen, ob der Anrufschutz für Intern- und/oder Externanrufe ein- und/ oder ausgeschaltet sein soll und bestätigen.
	- Programmieren abschließen. Die Einstellung ist sofort aktiv. Mit der Taste "Anrufschutz" können Sie später den vorher programmierten Anrufschutz einfach ein-/ausschalten.

### Anrufschutz ein-/ausschalten -

 $\frac{1}{\sqrt{2}}$ 

 $\rightarrow$  ]

 $\Box$ 

Der Hörer ist aufgelegt. Mit der Taste "Anrufschutz" schalten Sie den programmierten Anrufschutz ein-/aus. ein - die Tasten-LED leuchtet, das Display zeigt für 20 Sekunden die Meldung "Anrufschutz eingeschaltet". aus - die Tasten-LED ist aus, das Display zeigt für 20 Sekunden die Meldung "Anrufschutz ausgeschaltet".

Anrufschutz < Sekundärrufnummer 3 OK Prim. und SekRufnr. 1 > Primärrufnummer 2

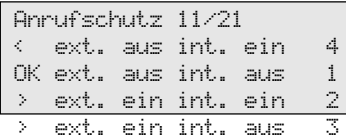

Anrufschutz 11/21 eingeschaltet

## **Anrufvariante umschalten**

### Anrufvariante 2 (Nacht) / Anrufvariante 3 (Weitersch.) ein-/ausschalten -

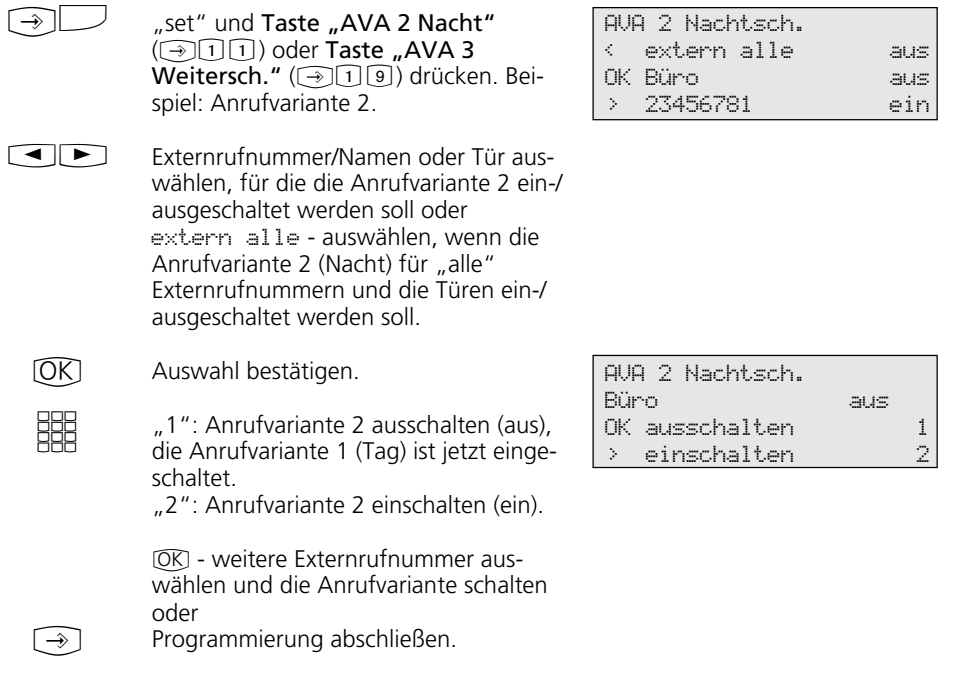

### Anrufvariante 2 / Anrufvariante 3 mit Funktionstaste ein-/ausschalten -

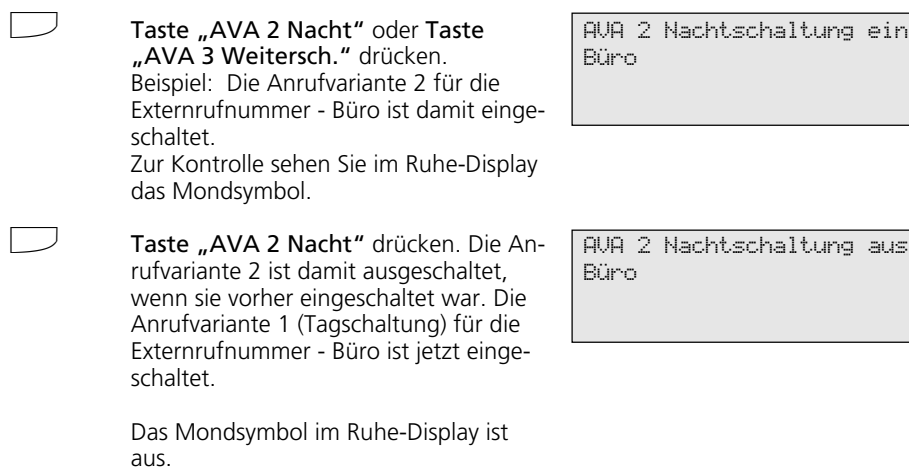

### **Ansage**

 $\frac{1}{\sqrt{2}}$ 

 $\Box$ 

Der Hörer ist aufgelegt. Taste "Ansage" drücken. Es ertönt der Quittungston. Sie können Ihre Ansage im Freisprechmodus machen oder den Hörer benutzen.

Nach der Ansage: Taste "Lautsprecher" drücken bzw. den Hörer auflegen.

Ansage Bitte sprechen

### **Automatische Wahl**

#### **Automatische Wahl - Rufnummer programmieren ¢¢¢¢¢¢¢¢¢¢¢¢¢¢¢¢¢¢¢¢¢¢¢¢**

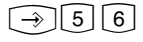

Untermenü "Automat. Wahl prog." anzeigen.

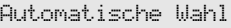

\_ Rufnummer eingeben OK speichern

Externrufnummer eingeben.

Überprüfen Sie nach dem Programmieren der Externrufnummer die automatische Wahl. Automatische Wahl einschalten, Hö-

**EBB**  $\bigcirc$ 

Hinweise -

Programmierung abschließen.

rer abnehmen, Wahl der Externrufnummer abwarten und die richtige Verbindung kontrollieren.

#### Automatische Wahl - Rufnummer ein-/ausschalten -

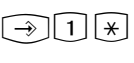

Untermenü "Automatische Wahl" anzeigen.

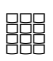

"1": Automatische Wahl ausschalten

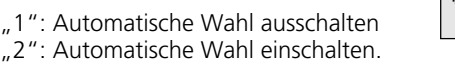

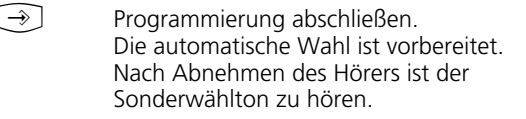

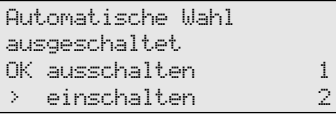

Automatische Wahl 9876543

### **Besetztton bei Besetzt ein-/ausschalten (Busy on Busy)**

#### Busy on Busy programmieren und schalten ·

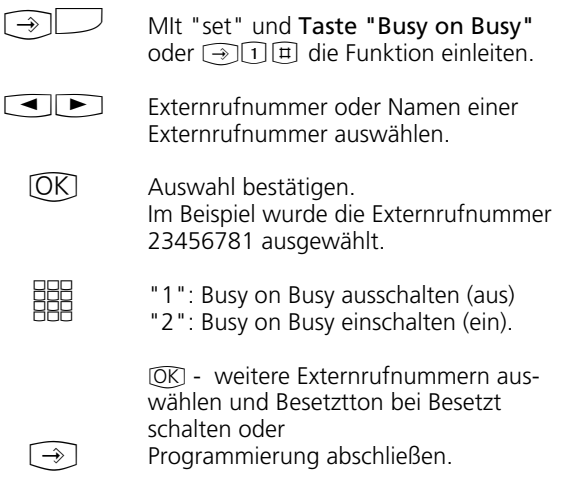

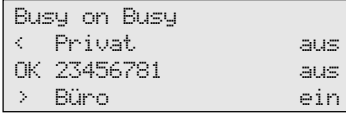

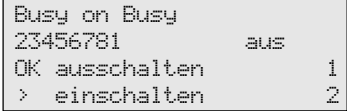

#### Busy on Busy ein-/ausschalten ·

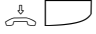

Der Hörer ist aufgelegt. Mit der Taste "Busy on Busy" schalten Sie die programmierte Funktion ein-/aus.

Busy on Busy ein 23456781

## **Durchsage / Sprechanlagenfunktion**

### **Durchsage zu Mehrwerttelefonen -**

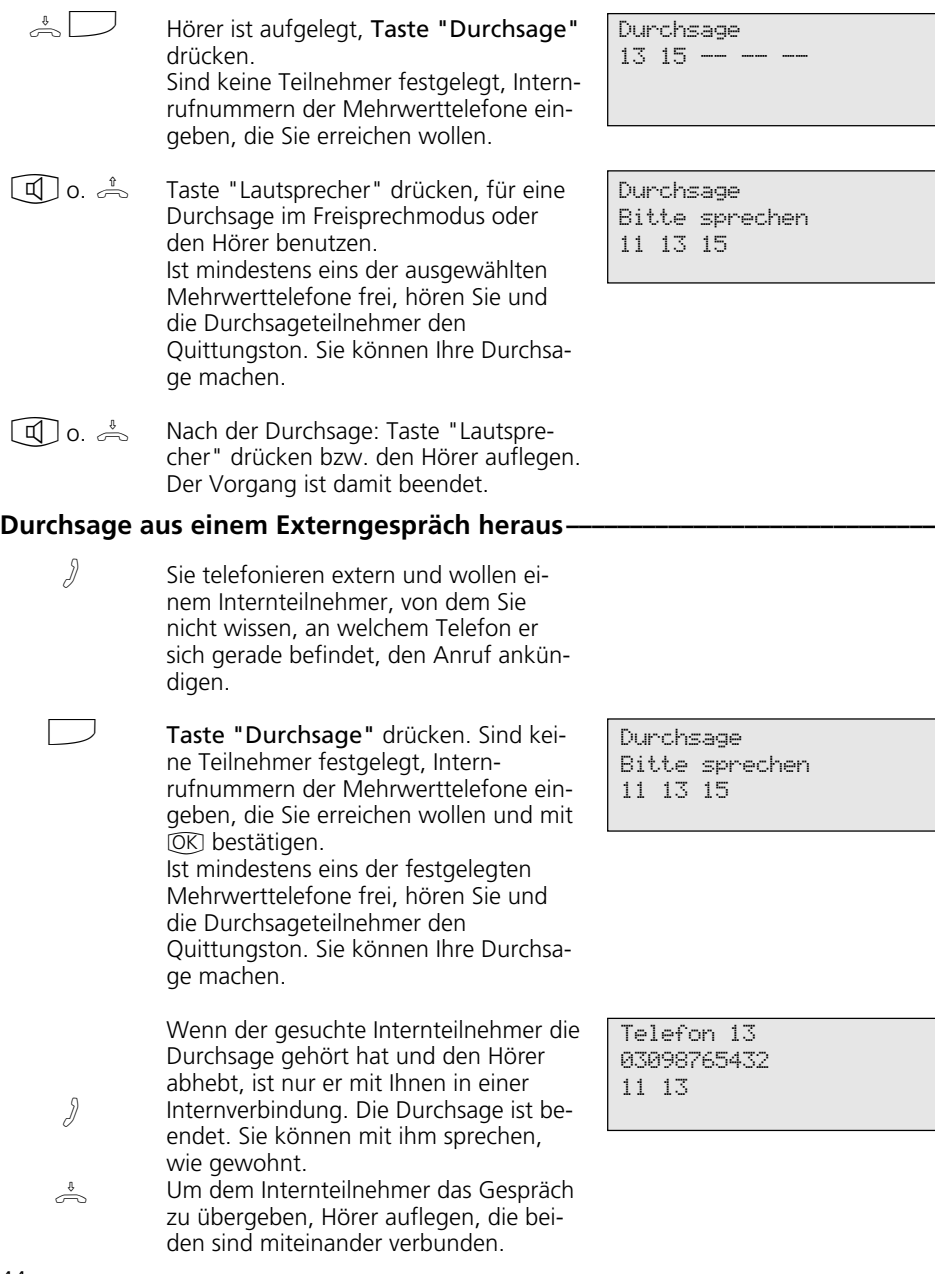

Durchsage  $1315 - - -$ 

Durchsage Bitte sprechen 11 13 15

Durchsage Bitte sprechen 11 13 15

Telefon 13 03098765432 11 13

### **Wenn Sie eine Telefon-Durchsage hören**

Sie hören den Quittungston und anschließend eine Durchsage.

#### Wenn Sie mit dem Durchsagenden sprechen wollen:

Taste "Lautsprecher" drücken oder den Hörer abnehmen. Nur Sie sind dann mit ihm verbunden.  $\Box$  o.  $\stackrel{\ast}{\Rightarrow}$ 

Sind Sie der einzige Durchsageteilnehmer und haben Sie das automatische Einschalten Ihres Freisprech-Mikrofons aktiviert (set 24), können Sie sofort mit dem Durchsagenden freisprechen.

Taste "Lautsprecher" drücken bzw. den Hörer auflegen. Das Gespräch ist beendet.  $\Box$  o.  $\stackrel{\iota}{\Rightarrow}$ 

```
Durchsage von 13
für Telefon 11
11 13 15 17
```

```
von Telefon 13
-i 11:52
11 13
```
## **Gruppe - einbuchen / ausbuchen**

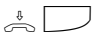

Hörer ist aufgelegt, Taste "Gruppentaste" drücken. Die aktuelle Einstellung wird angezeigt.

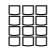

"2": Ausbuchen. Sie können die Funktionen nicht mehr nutzen, für die Ihre Gruppe berechtigt werden kann.

"1": Einbuchen. Sie können die Funktionen wieder nutzen, für die Ihre Gruppe berechtigt ist.

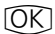

Auswahl speichern

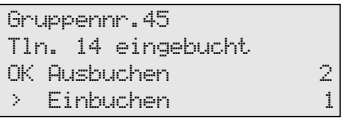

## **Halten einer Verbindung**

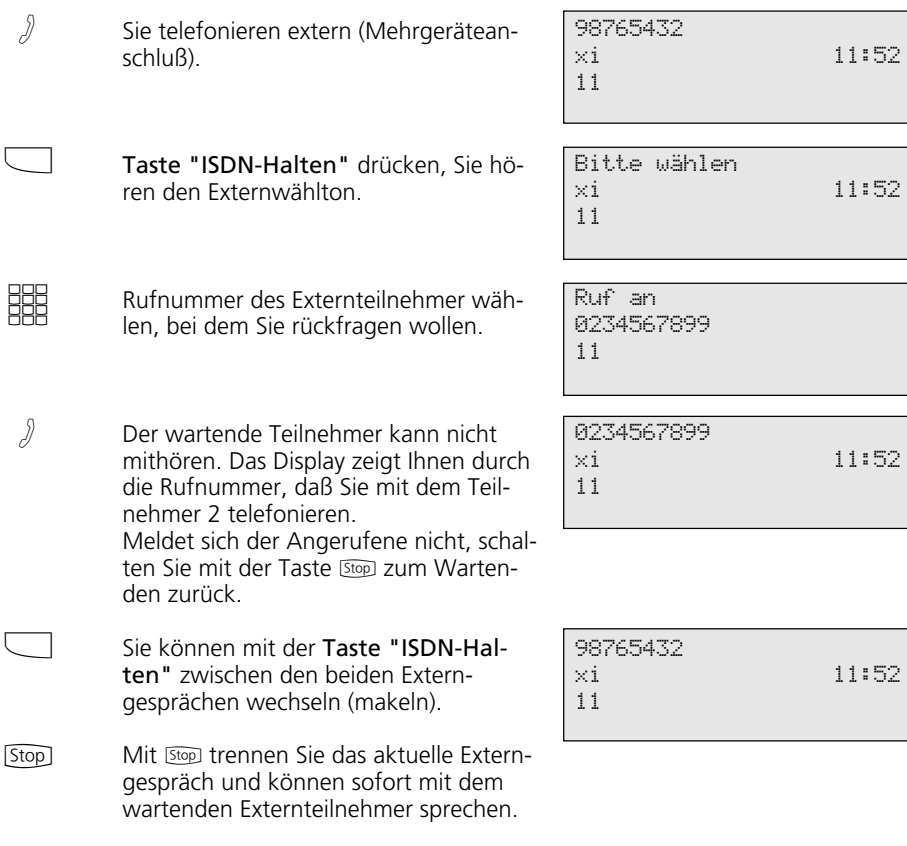

# **Identifizieren böswilliger Anrufer (Fangen)**

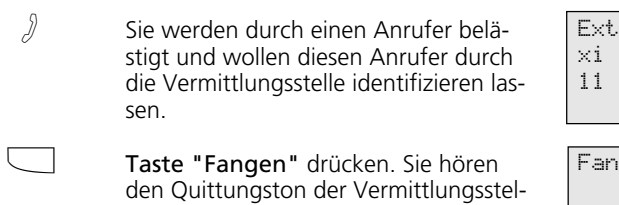

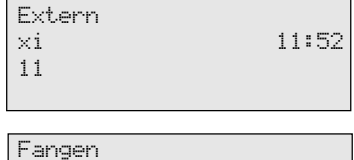

46

 $\overset{\text{\tiny 1}}{\Longleftrightarrow}$ 

le.

Hörer auflegen.

## **Konferenz**

### **Dreierkonferenz intern ¢¢¢¢¢¢¢¢¢¢¢¢¢¢¢¢¢¢¢¢¢¢¢¢¢¢¢¢¢¢¢¢¢¢¢¢¢¢¢¢¢¢¢¢¢¢¢¢¢¢**

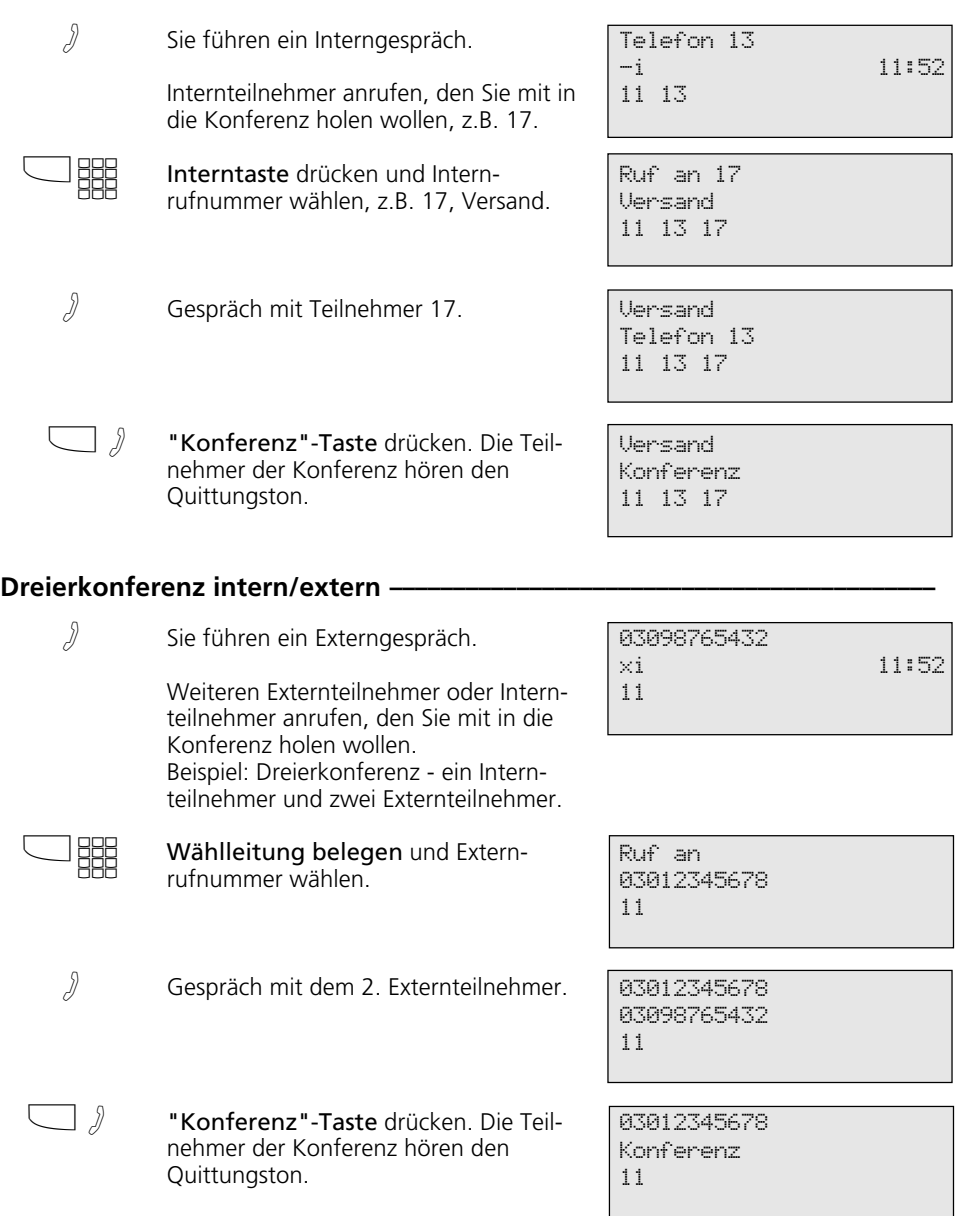

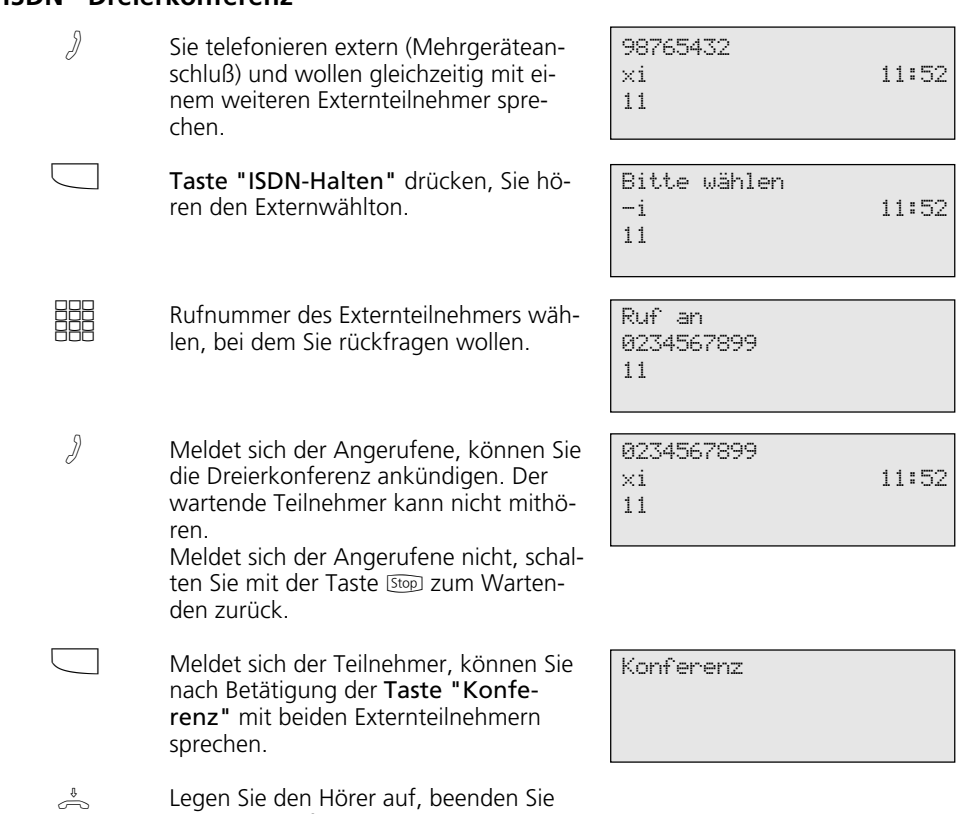

## **Least Cost Routing (LCR) - Kostenoptimiertes Telefonieren**

**ISDN - Dreierkonferenz** 

/ Funktionstaste "LCR" drücken, um für Ihr Telefon die LCR-Funktion ein- oder auszuschalten. Beispiel: einschalten.

die Dreierkonferenz.

LCR eingeschaltet

# **Makeln - Zwischen mehreren Gesprächen wechseln**

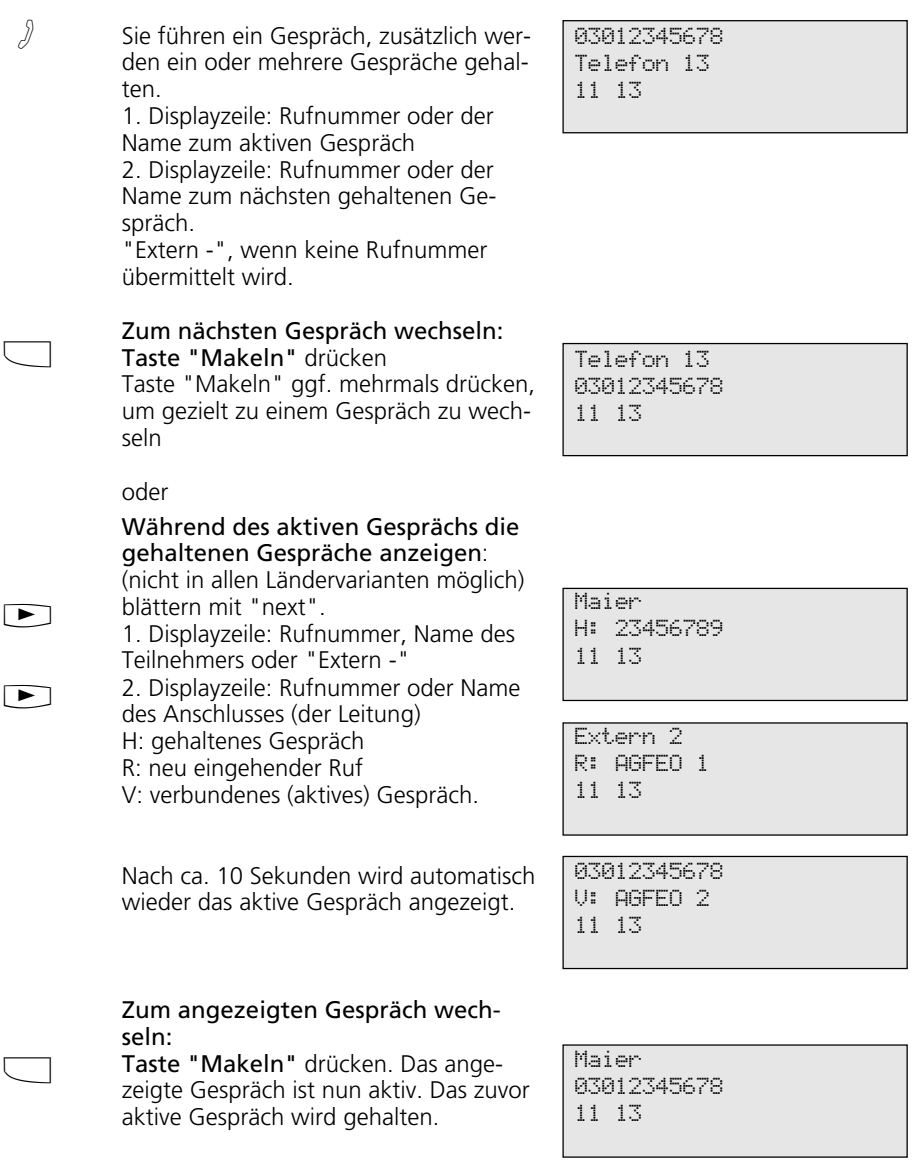

## **Memory - Rufnummer ablegen**

#### **Memory - Rufnummer / Namen ablegen**

- Der Hörer ist aufgelegt. Die angezeigte Rufnummer und den Namen wollen Sie in den Memoryspeicher übernehmen.  $\frac{1}{\sqrt{2}}$
- **<sup>→</sup> drücken. Die Rufnummer, der** Name sind im Memory - Speicher abgelegt. Zurück zum Ruhe-Display.  $[\rightarrow]$  $\rightarrow$

MAIER 03098765432

Leistungsmerkmale Nr. -> Memory

#### **Memory - Rufnummer anzeigen und wählen lassen –**

- $\Box$
- Taste "Memory" drücken. Die abgelegte Externrufnummer, ggf. mit Namen, wird angezeigt.

MAIER 03098765432

<> blättern

o. **IDMit der Taste "Memory"** oder den Pfeiltasten eine der letzten 5 Externrufnummern auswählen.

Ruf an 03098765432 11

 $\Rightarrow$ 

Hörer abnehmen. Die Rufnummer wird automatisch gewählt.

### Memory - Rufnummer / Namen übernehmen (Beispiel - Zielwahl progr.) -

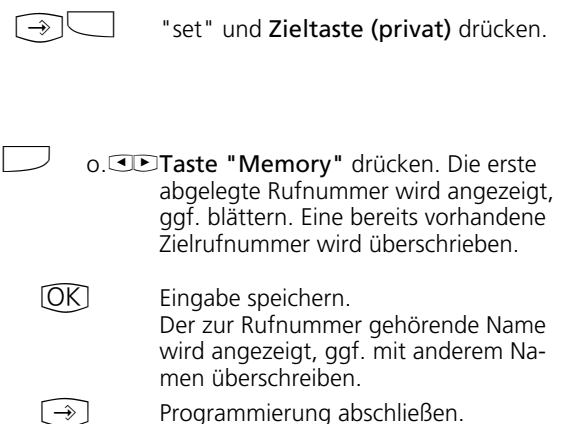

Zieltaste

\_ Rufnummer eingeben OK speichern

Zieltaste 03098765432 <> blättern OK speichern

Zieltaste MAIER Namen eingeben OK speichern

#### **Hinweise ¢¢¢¢¢¢¢¢¢¢¢¢¢¢¢¢¢¢¢¢¢¢¢¢¢¢¢¢¢¢¢¢¢¢¢¢¢¢¢¢¢¢¢¢¢¢¢¢¢¢¢¢¢¢¢¢¢¢¢¢¢¢¢¢**

Die Rufnummern und ggf. die Namen der<br>Teilnehmer der letzten fünf kommenden

Die Rufnummern und ggf. die Namen der oder gehenden Externverbindungen werden<br>Teilnehmer der letzten fünf kommenden oder automatisch im Memory-Speicher abgelegt.

### **Netzvorwahl - Call by Call**

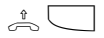

Hörer abnehmen und Taste "Call by Call" drücken. Die gespeicherte Netzvorwahl wird angezeigt und gewählt.

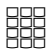

 $\int$ 

 $[OK]$  $\Rightarrow$ 

Ortsnetzkennzahl und Rufnummer des Teilnehmers nachwählen oder Teilnehmer über die Wahlwiederholung oder eine Zieltaste nachwählen. Die Wählleitung wird automatisch belegt. Wenn der Teilnehmer sich meldet, telefonieren Sie wie gewohnt.

MOBILCOM 01019

MOBILCOM 052123456789

### **Parken eines Externgesprächs**

Gespräch parken.

#### **Externgespräch parken**

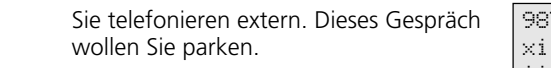

Hörer auflegen. Das Gespräch ist für max. 4 Minuten geparkt. Im Display blinkt das x -Zeichen eines B-Kanals. Der

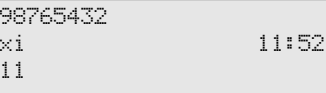

98765432 Gespräch geparkt 11

geparkte Teilnehmer hört die Wartemusik.

#### **Externgespräch wiederaufnehmen (ausparken)**

- $\Rightarrow$ Hörer abheben.
- $\overline{OR}$ Gespräch wiederaufnehmen, z.B. am Telefon 13.

98765432 xi 11:52 13

Sie können wie gewohnt telefonieren.

#### **Hinweise ¢¢¢¢¢¢¢¢¢¢¢¢¢¢¢¢¢¢¢¢¢¢¢¢¢¢¢¢¢¢¢¢¢¢¢¢¢¢¢¢¢¢¢¢¢¢¢¢¢¢¢¢¢¢¢¢¢¢¢¢¢¢¢¢**

A

Externgespräch wiederaufnehmen (ausparken): Sie die Taste  $\overline{\text{OK}}$ ,

- am Systemtelefon ST 20, ST 25 drücken

- am analogen Telefon wählen Sie  $\sqrt{\frac{2}{2}}$ .

## **Raumüberwachung**

### Raumüberwachung vorbereiten -

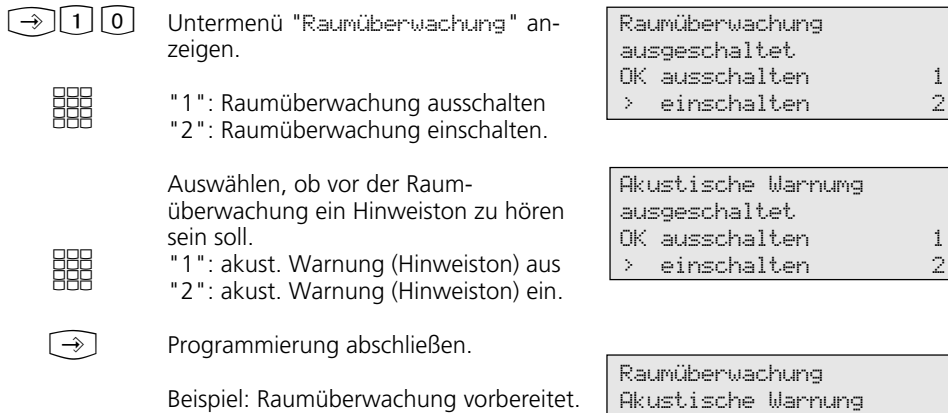

### **Raumüberwachung von einem Internteilnehmer -**

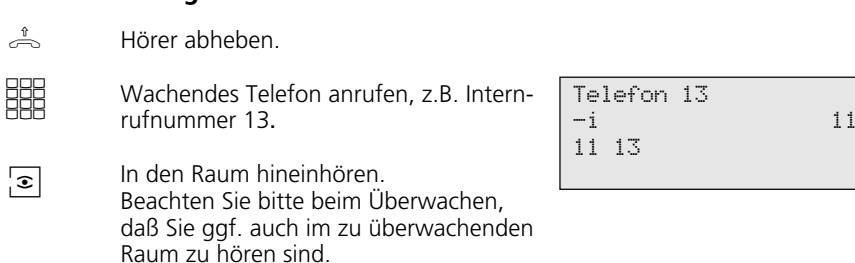

-i 11:52

### **Relais schalten**

#### **Relais ein-/ausschalten-**

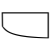

**SHE** 

Taste "Relais" drücken.

Internrufnummer des Relais eingeben, z.B. 31. Das Relais ist sofort eingeschaltet oder sofort ausgeschaltet. Ist das Relais ein Impulsrelais, so bleibt die zweite Displayzeile unverändert.

Stop<sup>1</sup> Zurück zum Ruhe-Display.

```
Relais __
--
```
Relais 31 eingeschaltet

#### **Relais mit spezieller Funktionstaste ein-/ausschalten ¢¢¢¢¢¢¢¢¢¢¢¢¢¢¢¢¢¢¢¢¢**

 $\Box$ 

Mit der Taste "Relais" das Relais einoder ausschalten. Ist das Relais ein Impulsrelais, so bleibt die zweite Displayzeile unverändert.

Relais 32 eingeschaltet

**Stop** 

Zurück zum Ruhe-Display.

# **Rückfrage**

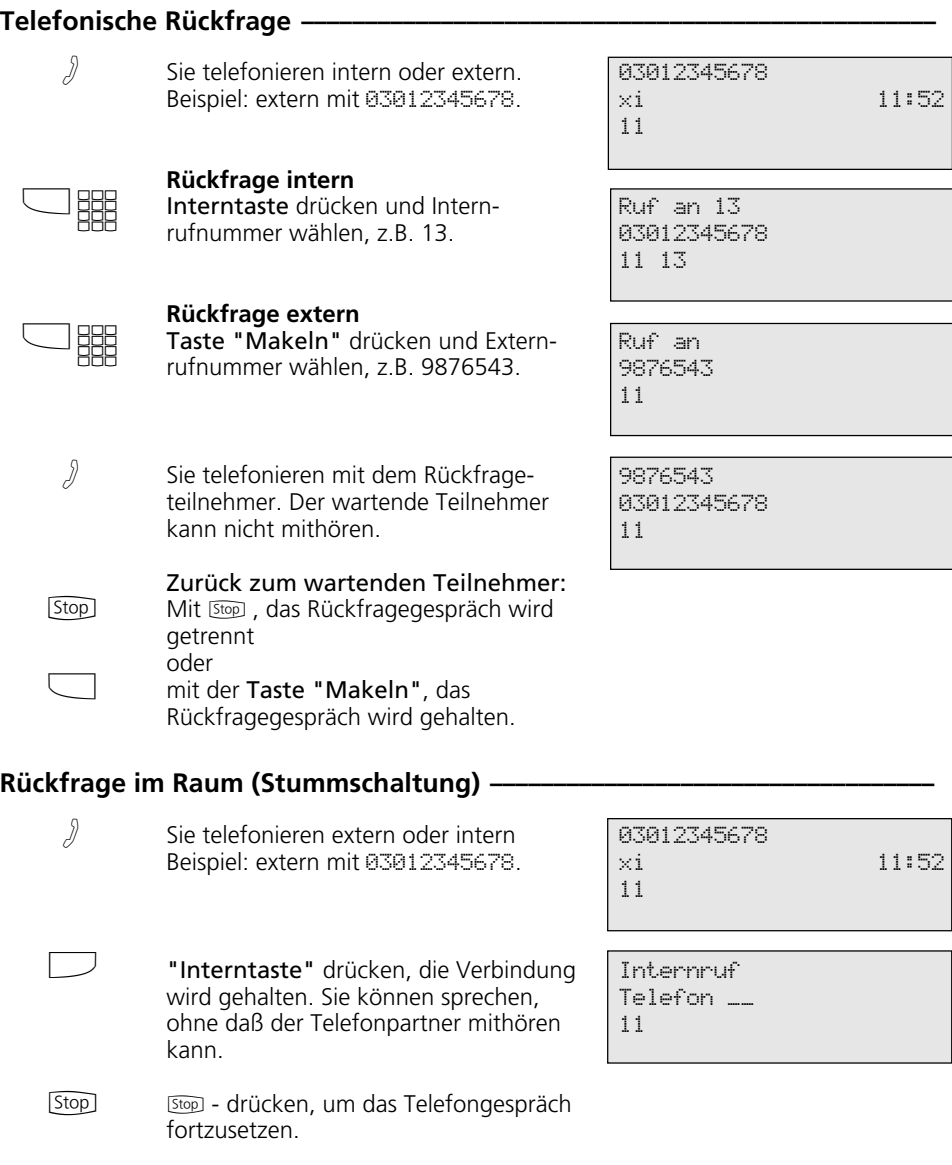

### **Rückruf bei Besetzt**

#### **Rückruf einleiten -**Externteilnehmer anrufen, Besetztton, er ist besetzt. Taste <sub>(OK)</sub> drücken, Sie leiten den Rückruf ein. Hörer auflegen. A  $[OK]$  $\sum_{i=1}^{n}$ **Rückruf ¢¢¢¢¢¢¢¢¢¢¢¢¢¢¢¢¢¢¢¢¢¢¢¢¢¢¢¢¢¢¢¢¢¢¢¢¢¢¢¢¢¢¢¢¢¢¢¢¢¢¢¢¢¢¢¢¢¢¢¢¢¢¢¢¢¢** Sobald der Teilnehmer wieder frei ist, klingelt Ihr Telefon. Das Display meldet den Rückruf. Hörer abheben. Der Teilnehmer wird automatisch nochmal gerufen. Der Teilnehmer meldet sich. Sie telefonieren wie gewohnt. Meldet sich der Externteilnehmer nicht, tragen Sie sich ggf. mit dem Auflegen des Hörers in die Anrufliste des Externteilnehmers ein.  $u \Omega$  $\triangle$  $\int$ Teilnehmer besetzt OK Rückruf einleiten Automatischer Rückruf eingeschaltet 05198765432 automatischer Rückruf Ruf an automatischer Rückruf

### **Statusmeldungen nacheinander ansehen**

Sobald Sie eine Funktion an Ihrem ST 30 aktiviert haben, sehen Sie dies durch ein Symbol im Display. Den Status der eingestellten

Funktion können Sie sich im Display nacheinander anzeigen lassen.

**In Displaymeldungen blättern —** 

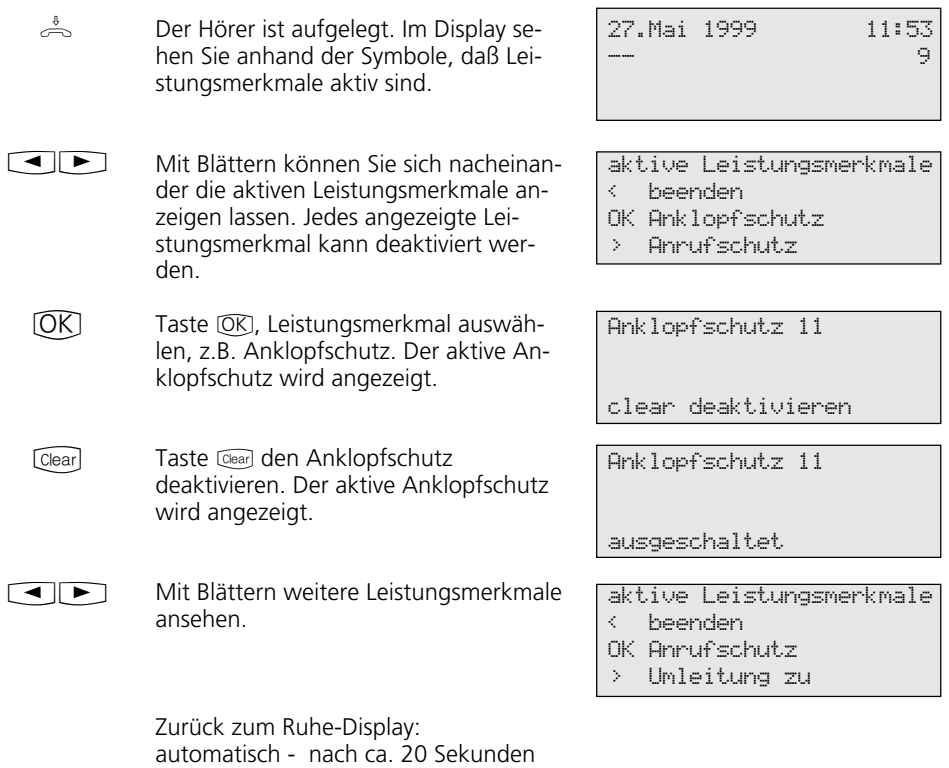

(Stop sofort - mit "Stop".

### **Telefonbuch - Rufnummern speichern**

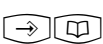

 $\curvearrowright$ 

**BBB** 

Hauptmenü "Zentrale Rufnummern" anzeigen.

Das Telefonbuch steht als alphabetisch oder numerisch sortiertes Register zur Verfügung. Mit der "Umschalt"-Taste 2 können Sie das Register umschalten.

Zentrale Rufnummern 5

- < Automatische Wahl 6
- OK TB-Eintrag anfügen 1
- > TB-Eintrag ändern 2
- > TB-Eintrag löschen 3 > Notrufnummern 4
- > Direktrufnummer 5
- 
- > Automatische Wahl 6

#### Telefonbuch - Rufnummer speichern -

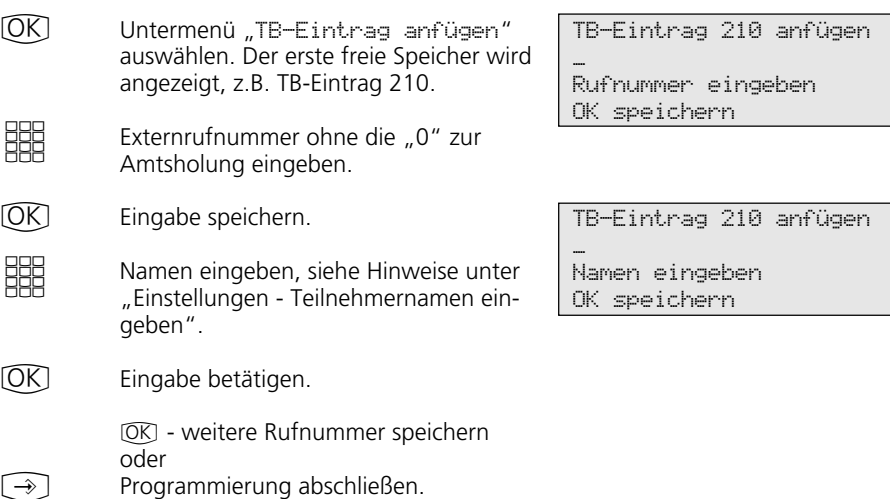

#### Telefonbuch - Rufnummer / Namen ändern

- S \$ Untermenü "TB-Eintrag ändern" auswählen und bestätigen. Anzeige - Telefonbuch numerisch.
	- Umschalten zur Anzeige Telefonbuch alphabetisch.

Geben Sie den Anfangsbuchstaben des Namens ein. Beispiel: P. Der erste Eintrag mit dem gewählten Anfangsbuchstaben wird angezeigt.

TB-Index eingeben 000 ... 299

<> blättern

TB-Eintrag auswählen \_\_\_ A ... Z

```
TB-Eintrag auswählen P__
< Olli
OK Paul
> Paul D-Netz
```
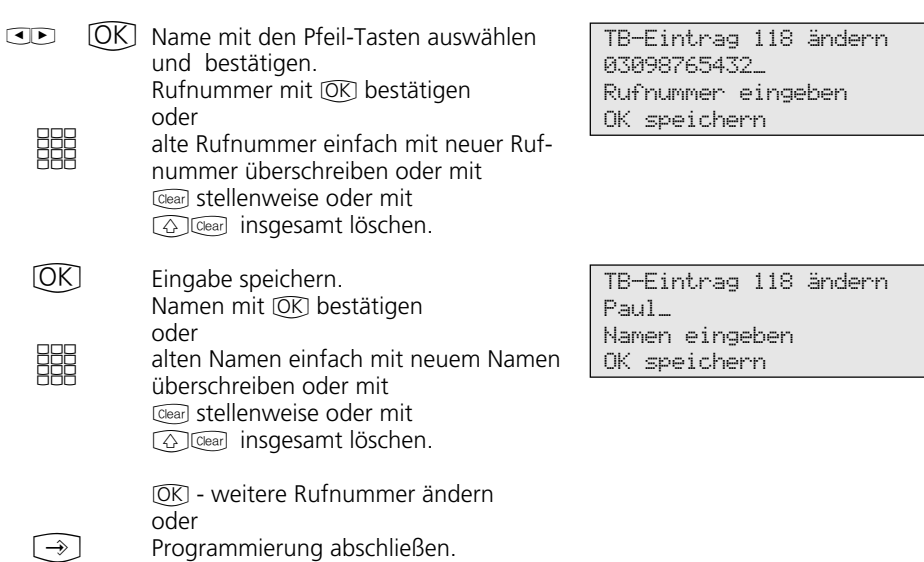

### Telefonbuch - Rufnummer löschen ·

 $\blacksquare$ **BBB S \$ 6 KM** Name mit den Pfeil-Tasten auswählen **TOKT**  $\rightarrow$ Untermenü "TB-Eintrag löschen" auswählen und bestätigen. Anzeige - Telefonbuch alphabetisch. Geben Sie den Anfangsbuchstaben des Namens ein. Beispiel: P. Der erste Eintrag mit dem gewählten Anfangsbuchstaben wird angezeigt. und bestätigen. Löschen bestätigen oder mit **Stop Vorgang abbrechen.**  $[OK]$  - weitere Rufnummer löschen oder Programmierung abschließen.

TB-Eintrag auswählen \_\_\_ A ... Z

TB-Eintrag auswählen P\_\_ < Olli OK Paul > Paul D-Netz

TB-Eintrag 119 löschen Paul D-Netz 01713456789 OK löschen

#### **Notrufnummer eingeben -**

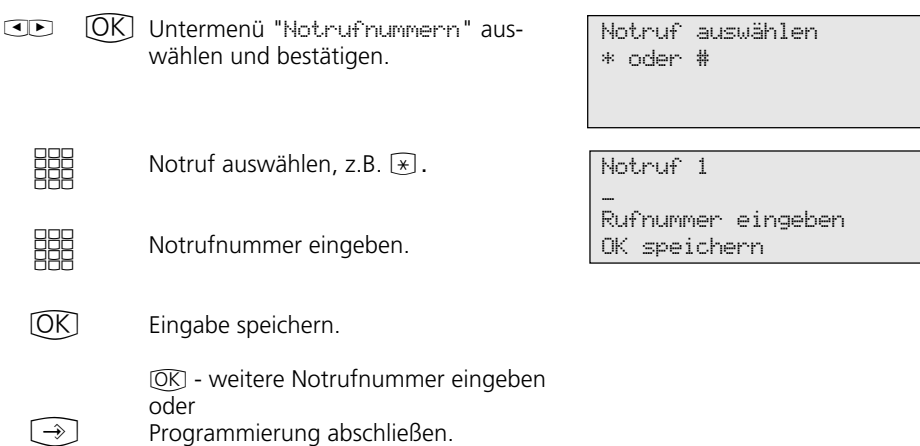

#### Direktrufnummer eingeben -

 $\Box$ Untermenü "Direktrufnummer" auswählen und bestätigen.

Direktrufnummer eingeben.

 $(OR)$ 

 $[\rightarrow]$ 

**SHE** 

Eingabe speichern.

 $[OK]$  - weiter im Telefonbuch-Menü oder Programmierung abschließen.

#### Automatische Wahl - Rufnummer eingeben -

S \$ Untermenü "Automatische Wahl" auswählen und bestätigen.

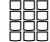

Rufnummer eingeben.

 $[OK]$ 

 $\rightarrow$  ]

Eingabe speichern.

 $[~~OK~~]$  - weiter im Telefonbuch-Menü oder

Programmierung abschließen.

Direktrufnummer \_

Rufnummer eingeben OK speichern

Automatische Wahl

\_

Rufnummer eingeben OK speichern

### **Telefonbuch - Rufnummer wählen**

Zur Auswahl der Rufnummern steht Ihnen das Telefonbuch als alphabetisch oder numerisch sortiertes Register zur Verfügung.

Mit der "Umschalt"-Taste <a>
Können Sie das Register umschalten.

#### **Telefonbuch (numerisch)**-

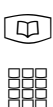

 $\blacksquare$ 

Telefonbuch aufrufen. Sie sind im numerischen Register. Kurzwahlnummer eingeben. Name, Rufnummer werden angezeigt oder mit den Pfeiltasten blättern, bis der gewünschte Name angezeigt wird.

Hörer abheben oder Taste "Lautsprecher" drücken. Eine Wählleitung wird automatisch belegt und die angezeigte Rufnummer wird automatisch gewählt.  $\stackrel{\hat{\theta}}{\Rightarrow}$  o.  $[\Box]$ 

TB-Index eingeben 000 ... 299

<> blättern

TB-Eintrag auswählen 117 Olli 02213456789 <> blättern

#### **Telefonbuch (alphabetisch)**  $\cdot$

 $\lceil \phi \rceil$ 

 $[\Diamond]$ 

 $\overline{OR}$ 

Telefonbuch aufrufen. Sie sind im numerischen Register.

Mit der "Umschalt"-Taste schalten Sie um ins alphabetische Register. Sie können sofort mit der Eingabe des Anfangsbuchstaben beginnen oder einen Eintrag durch Blättern auswählen.

Eingabe speichern. TB-Eintrag auswählen. TB-Index eingeben 000 ... 299

<> blättern

TB-Eintrag auswählen \_\_\_ A ... Z

<> blättern

TB-Eintrag auswählen \_\_\_ A ... Z

<> blättern

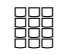

Geben Sie den gewünschten Anfangsbuchstaben ein, z.B. A. Der erste Eintrag mit dem gewählten Anfangsbuchstaben wird angezeigt.

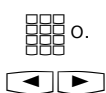

 $\stackrel{\hat{\pi}}{\Rightarrow}$  o.  $[\widehat{\pi}]$ 

Ggf. weitere Buchstaben eingeben oder mit den Pfeiltasten blättern, bis der gewünschte Name angezeigt wird.

Hörer abheben oder Taste "Lautsprecher" drücken. Eine Wählleitung wird automatisch belegt und die angezeigte Rufnummer wird automatisch gewählt.

TB-Eintrag auswählen \_\_\_ A ... Z

<> blättern

TB-Eintrag auswählen A\_\_ < Ziegler Gertrud OK AGFEO > Anton

### **Telefonbucheintrag nochmal wählen**

 $\textcircled{\scriptsize{\textsf{m}}}$ 

Telefonbuch aufrufen. Sie befinden sich im zuletzt benutzten Register (numerisch oder alphabetisch). Ggf. mit  $\textcircled{a}$  in das andere Register umschalten.

Taste "Wahlwiederholung" drücken. Der in diesem Register zuletzt nur angezeigte oder auch gewählte Eintrag wird wieder angezeigt.

 $\stackrel{\text{\tiny{A}}}{\Rightarrow}$  o.  $[$ U $]$ 

 $\circ$ 

Hörer abnehmen oder Taste "Lautsprecher" drücken. Eine Wählleitung wird automatisch belegt und die angezeigte Rufnummer wird automatisch gewählt. TB-Eintrag auswählen \_\_\_ A ... Z

<> blättern

TB-Eintrag auswählen \_\_\_ Olli 022134567879 <> blättern

## **Telefonschloß - Notruf / Direktruf (Baby-Ruf)**

#### Untermenü "Telefonschloß" öffnen. Falls im Display der Telefoncode verlangt wird: Codezahl eingeben. "1": ausschalten - Telefon aufschließen "2": einschalten - Telefon abschließen Beispiel: "2"- Telefon abschließen. Im Display steht "". Telefon abschließen / aufschließen**b** Der Hörer ist aufgelegt. Mit der Taste 17. Mai 1999 11:52 "Telefonschloß" das Telefon abschließen oder aufschließen. Falls beim Aufschließen im Display der Telefoncode verlangt wird: Codezahl eingeben. -- Telefon abschließen / aufschließen ohne Funktionstaste- $\widehat{\mathcal{F}}$ [1][3] **WHAT** Telefon sperren ausgeschaltet OK ausschalten 1 > einschalten 2 17.Mai 1999 11:52 -- ¬ **Notruf ¢¢¢¢¢¢¢¢¢¢¢¢¢¢¢¢¢¢¢¢¢¢¢¢¢¢¢¢¢¢¢¢¢¢¢¢¢¢¢¢¢¢¢¢¢¢¢¢¢¢¢¢¢¢¢¢¢¢¢¢¢¢¢¢¢¢¢** Das Telefon ist abgeschlossen, der Hörer ist aufgelegt. Die Notrufnummern sind gespeichert. Notrufspeicher \* oder # auswählen. Beispiel:  $\sqrt{*}$ ". Die Notrufnummer wird angezeigt. Hörer abnehmen oder für das Freisprechen die Taste "Lautsprecher" drücken. Die Rufnummer wird automatisch gewählt.  $\Rightarrow$ <u>HH</u>  $\stackrel{\text{\tiny{A}}}{\Rightarrow}$  o.  $[\Box]$ Notruf / Babyruf \* oder # Notruf 1 1234567 **Direktruf (Babyruf) –** Das Telefon ist abgeschlossen, Hörer ab- $\triangle$ Babyruf

Durch Drücken einer beliebigen Taste wird die als Direktrufnummer gespeicherte Rufnummer automatisch gewählt. Sie können sprechen wie gewohnt.  $\blacksquare$ 

speichert.

nehmen. Die Direktrufnummer ist ge-

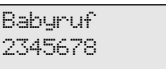

# **Terminanruf - Einmaliger Termin**

### **Terminanruf speichern und schalten ¢¢¢¢¢¢¢¢¢¢¢¢¢¢¢¢¢¢¢¢¢¢¢¢¢¢¢¢¢¢¢¢¢¢¢¢¢**

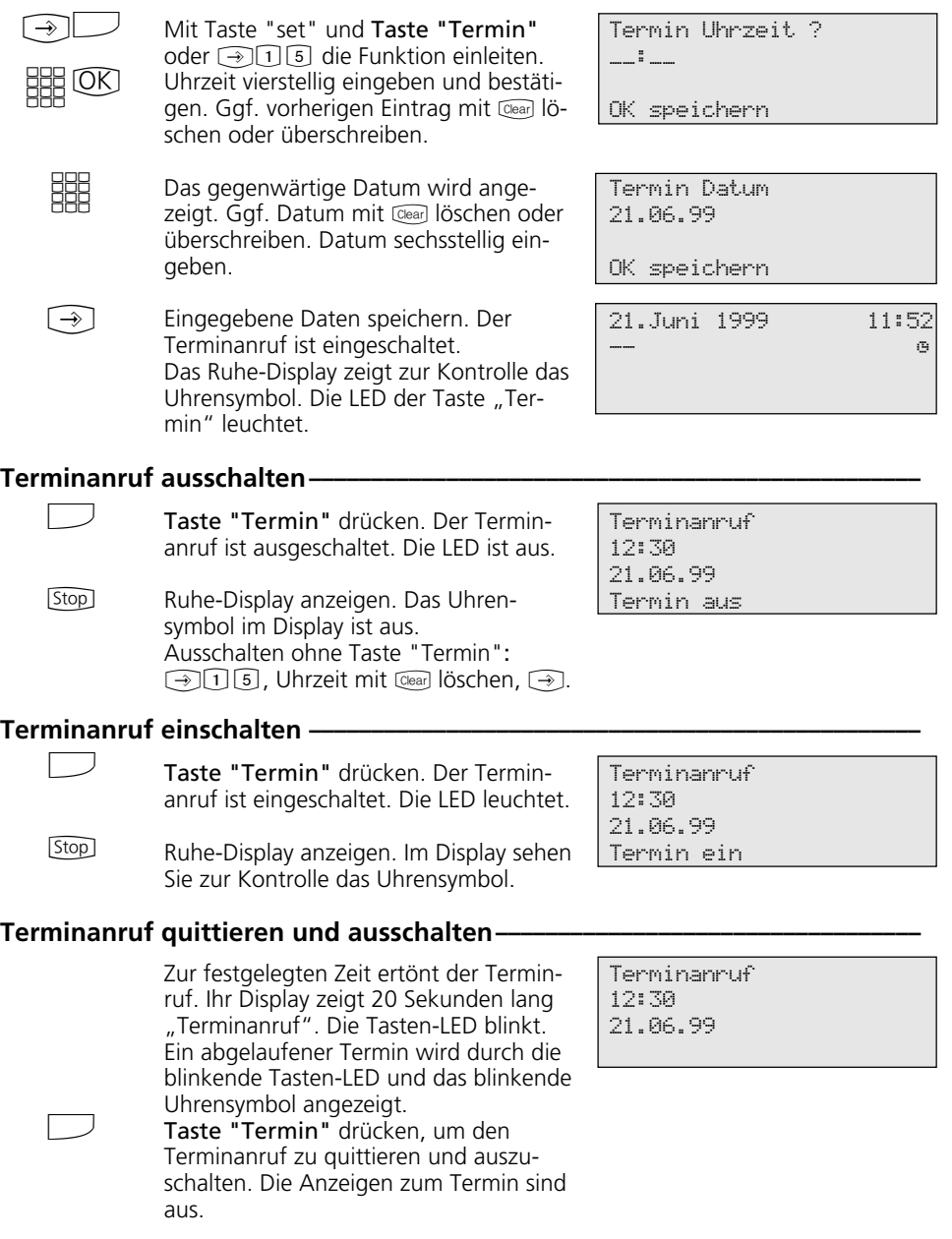

### **Timer ein-/ausschalten**

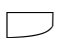

**SHR** 

Taste "Timer" drücken, um festgelegten Timer in der TK-Anlage zu schalten.

"1": Timer ein-/ausschalten. Die Funktion des Timers wird zu den programmierten Zeiten ein-/ausgeschaltet. "2": Funktion des Timers unabhängig von den programmierten Zeiten sofort ein- oder ausschalten.

Timer 3 Timer aus, Funktion aus OK Timer ein 1 > Funktion ein 2

#### Zurück zum Ruhe-Display. Stop<sup>1</sup>

### **Türruf zum Externteilnehmer umleiten**

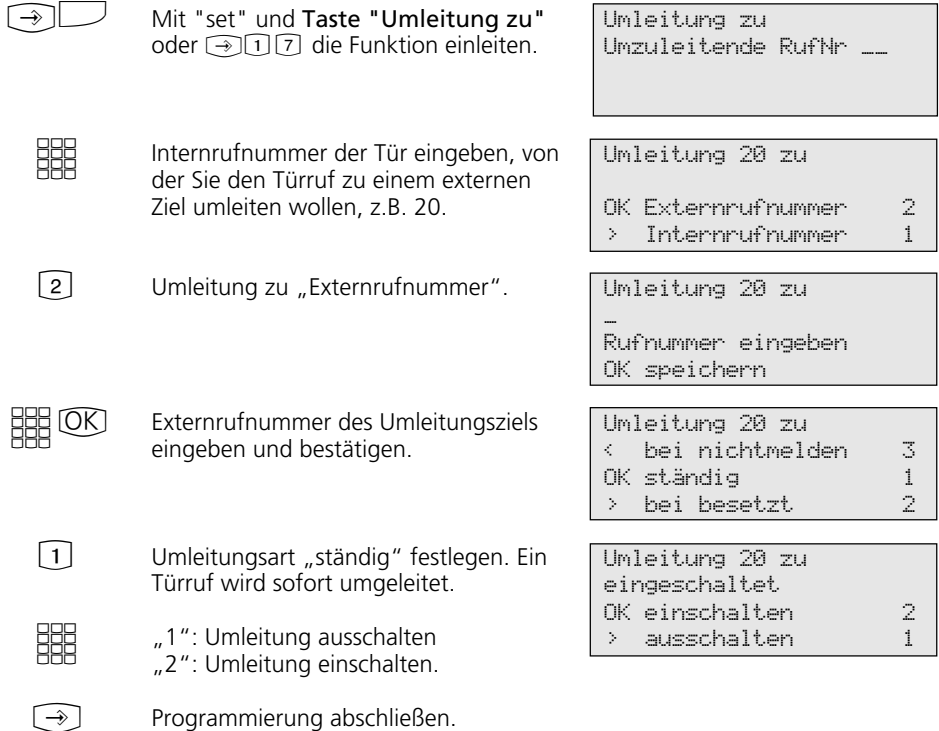

## **Türsprechanlage und Türöffner betätigen**

Der Hörer ist aufgelegt, Sie hören an Ihrem Telefon den Türklingelton. Hörer abheben. Sie sind mit der Türsprechanlage verbunden und können mit dem Besucher sprechen. Zum Öffnen der Tür, Taste "Tür" oder "Türöffner" drücken. Der Türöffner wird für 3 s eingeschaltet. Zur Kontrolle bekommen Sie diese Displaymeldung und hören den Quittungston. Hörer abnehmen, Taste "Tür" (z.B. "Tür 1") drücken. Es ertönt der Türlautsprecher  $\triangle$  $\Rightarrow$  $\sqrt{2}$  $\Box$ **Türsprechstelle anrufen/Türruf heranholen ¢¢¢¢¢¢¢¢¢¢¢¢¢¢¢¢¢¢¢¢¢¢¢¢¢¢¢¢¢¢**  $\frac{1}{\sqrt{2}}$ Tür 20 für Telefon 11 Türlautsprecher Türöffner eingeschaltet

## **Übermittlung Ihrer Rufnummer**

Hörer auflegen.

#### **Übermittlung Ihrer Rufnummer mit Funktionstaste ein-/ausschalten ¢¢¢¢¢¢**

 $\Box$ 

 $\triangle$ 

Taste "Inkognito" drücken, um die Übermittlung Ihrer Rufnummer zum Angerufenen ein- oder auszuschalten. Beispiel: Übermittlung ein.

Quittungston. Sie sind mit der Türsprechanlage verbunden und können

Der Vorgang ist damit abgeschlossen.

mit dem Besucher sprechen.

Rufnr.->Angerufenen eingeschaltet

### Übermittlung Ihrer Rufnummer zum Angerufenen ein-/ausschalten -

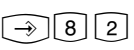

Untermenü "Rufnn.->Angenufenen" anzeigen.

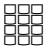

 $[\rightarrow]$ 

"1": Übermittlung ausschalten "2": Übermittlung einschalten. Rufnr.->Angerufenen ausgeschaltet OK ausschalten 1 > einschalten 2

Programmierung abschließen.

### Übermittlung Ihrer Rufnummer zum Anrufer ein-/ausschalten -

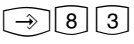

Untermenü "Rufnn.->Annufer" anzeigen.

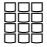

 $\widehat{\phantom{a}}$ 

"1": Übermittlung ausschalten "2": Übermittlung einschalten.

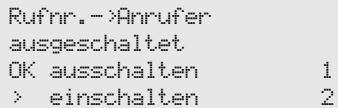

#### Programmierung abschließen.

### **Umleitung von - Anrufe anderer Telefone umleiten**

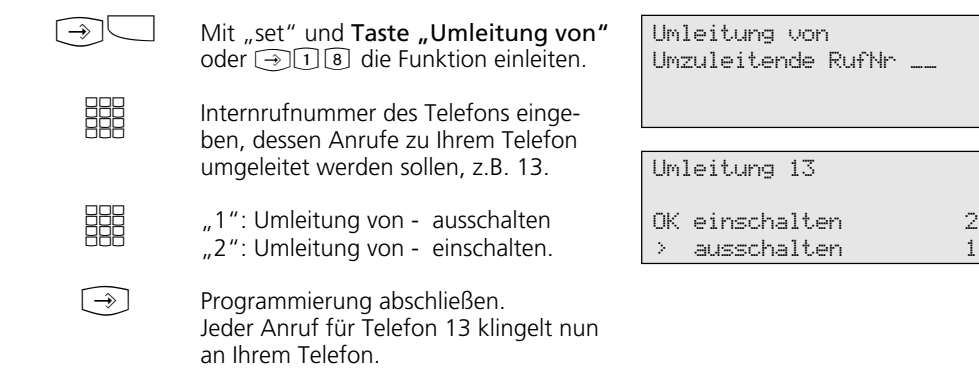

# **Umleitung zu - Anrufe zu einem anderen Telefon umleiten**

### **Umleitung durch die TK-Anlage**

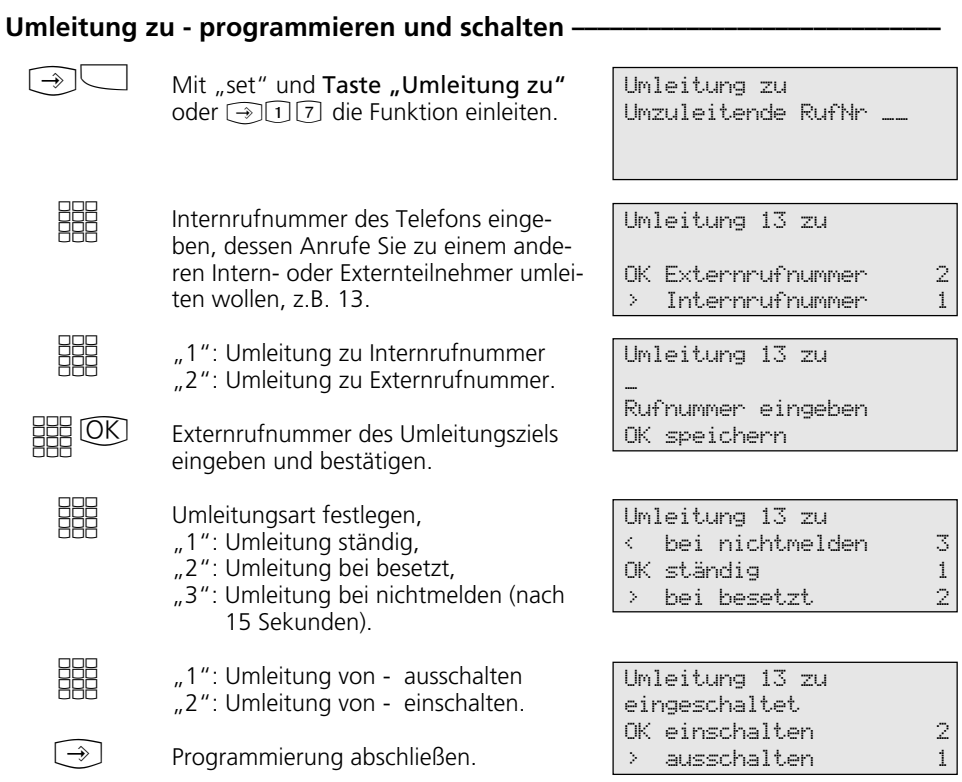

### **Umleitung zu - programmieren und schalten ------------------**

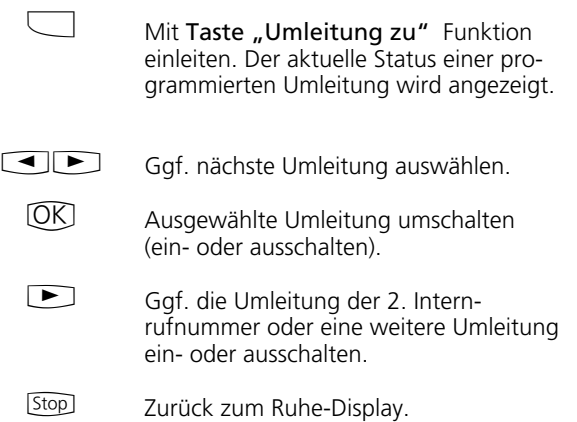

13 ständig zu Telefon 14

OK umschalten

### **Umleitung durch die ISDN-Vermittlungsstelle (Anrufweiterschaltung)**

### Anrufweiterschaltung programmieren **-------------------**

weiterschaltung einschalten.

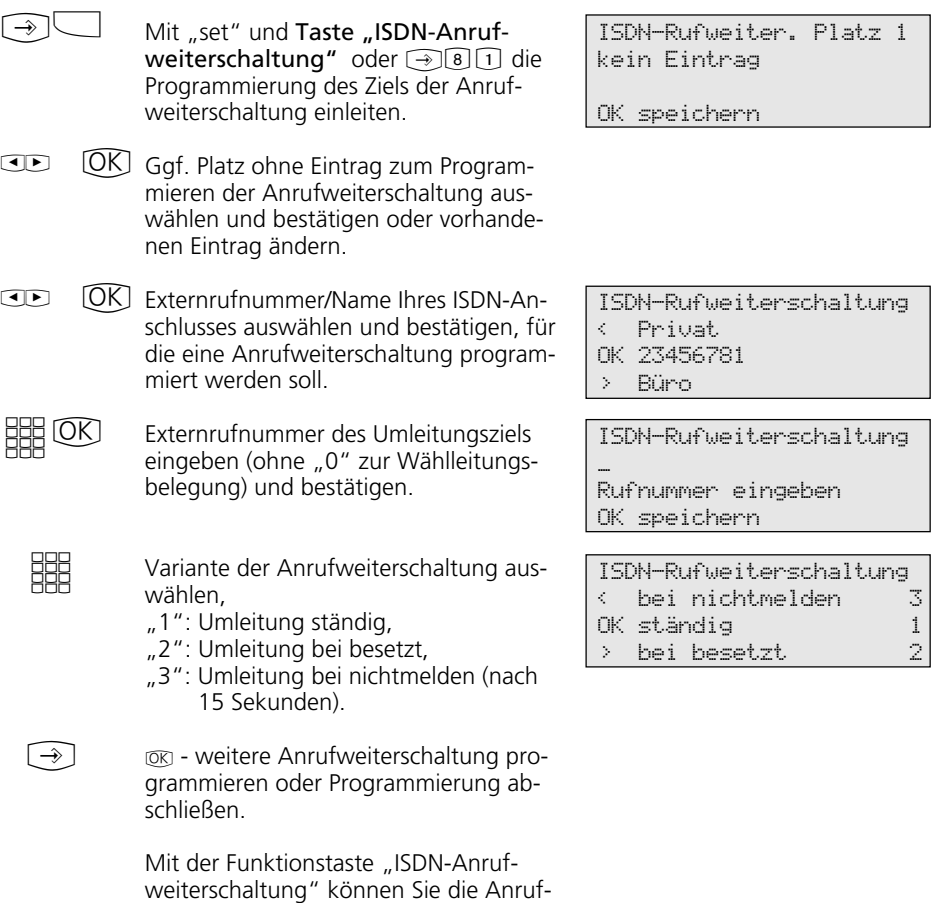

### **Anrufweiterschaltung programmieren ¢¢¢¢¢¢¢¢¢¢¢¢¢¢¢¢¢¢¢¢¢¢¢¢¢¢¢¢¢¢¢¢¢¢¢**

 $\Box$ 

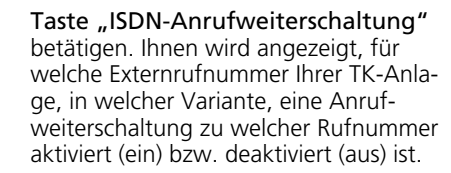

23456781 besetzt 87654321 <> blättern OK ausschalten

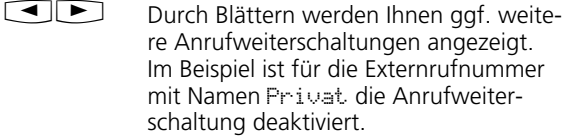

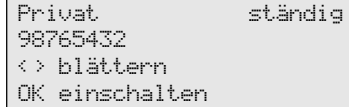

Mit OK können Sie die angezeigte Anrufweiterschaltung aktivieren (einschalten).  $(OK)$ 

> Genauso deaktivieren Sie eine eingeschaltete Anrufweiterschaltung. Warten Sie die entsprechende Displaymeldung (Quittierung der ISDN-Vermittlungsstelle) ab. Sie erscheint bis zu 60 s verzögert.

Mit [stop] zurück zum Ruhe-Display. Im Display erscheint das Symbol """ für die aktivierte Anrufweiterschaltung. **Stop** 

Aktivierung gesendet

Deaktivierung gesendet

### **Verbindungskosten**

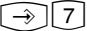

Hauptmenü "Kosten-Menü" anzeigen

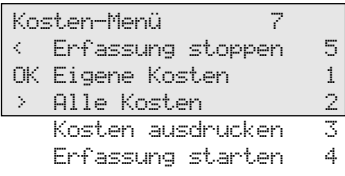

#### **Verbindungskosten - eigene anzeigen**

 $[OK]$ 

Untermenü "Eigene Kosten" auswählen (<a>[7]</a>[1]</a>). Die Verbindungskosten für Ihre letzte Verbindung werden angezeigt. Bei eingegebenem Kostenlimit wird der noch verfügbare Betrag angezeigt oder ohne Kostenlimit wird die Summe der aktuellen Verbindungskosten angezeigt.

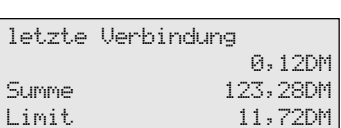

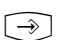

[Stop] - weiter im Kosten-Menü oder Programmierung abschließen.

#### **Verbindungskosten - alle anzeigen / löschen ·**

 $\Box$ OK

Untermenü "Alle Kosten" auswählen  $(\sqrt{\sqrt{2}})$ . Achten Sie auf das Display: Wird der Kostencode verlangt, müssen Sie den Code vierstellig eingeben.

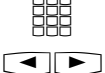

**Clear** 

Internrufnummer direkt eingeben oder

blättern zur Anzeige der Verbindungskosten des gewünschten Teilnehmers.

Angezeigte Verbindungskosten löschen.

Ggf. weiterblättern, um weitere Verbindungskosten anzuzeigen oder zu löschen.  $\Box$ 

Kosten von Internnr. 11 123,28 DM

<> blättern

Kosten von Internnr. 23 9,72DM

<> blättern

Kosten von Internnr. 23 gelöscht

<> blättern

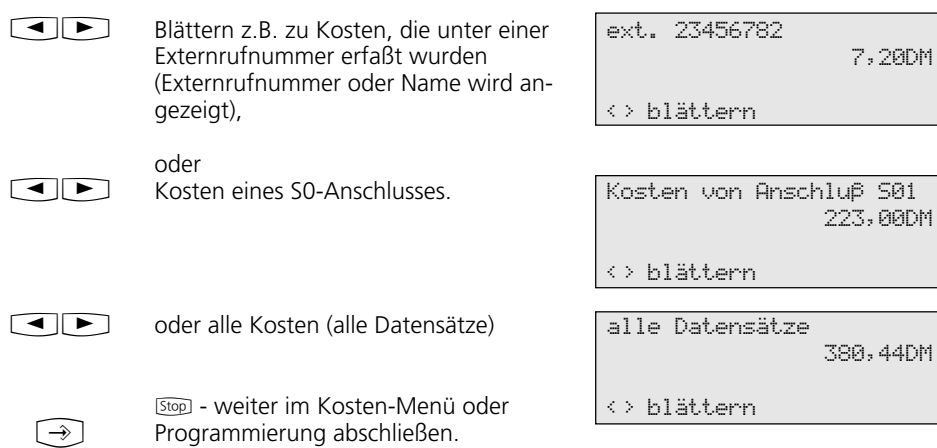

### **Verbindungskosten ausdrucken ¢¢¢¢¢¢¢¢¢¢¢¢¢¢¢¢¢¢¢¢¢¢¢¢¢¢¢¢¢¢¢¢¢¢¢¢¢¢¢¢¢¢**

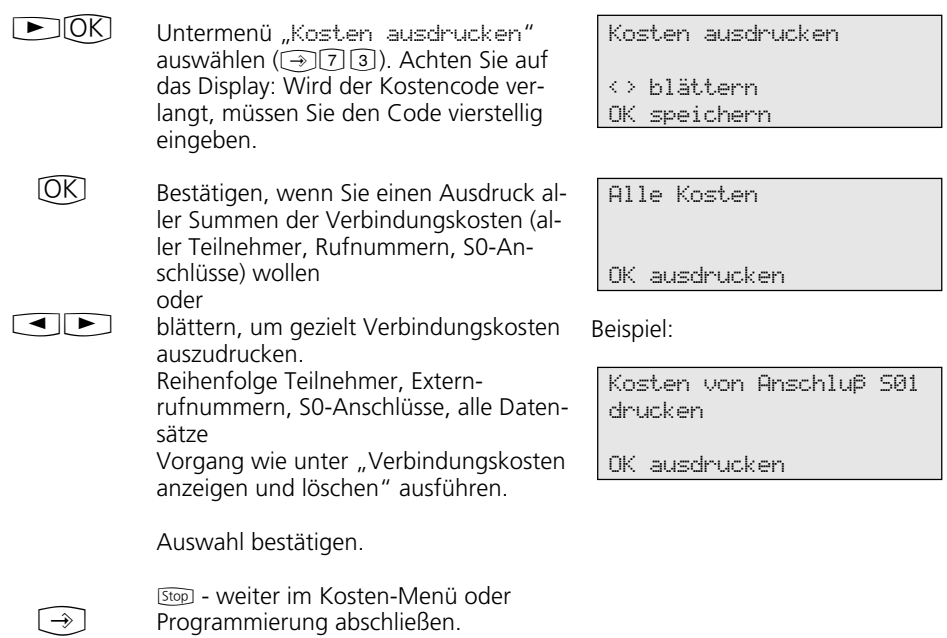
#### Kostenerfassung starten -

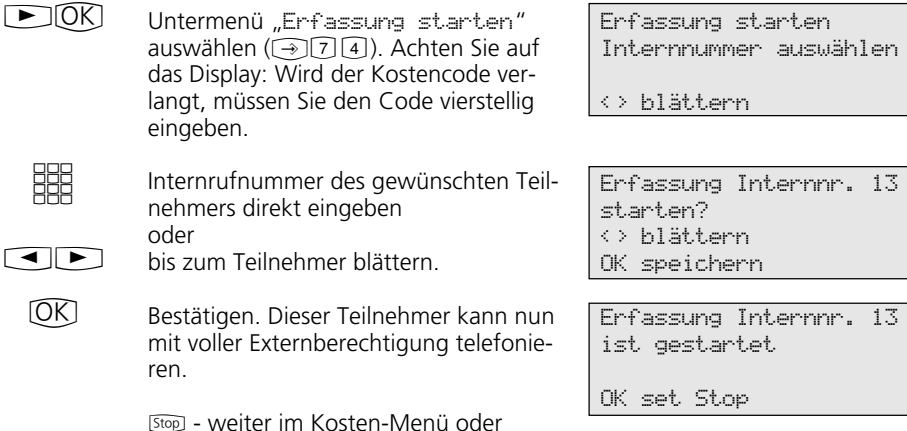

Kostenerfassung stoppen -

 $\Box$ OK

 $\bigcap$ 

 $\blacktriangleleft$ 

Untermenü "Erfassung stoppen" auswählen (<a>[7]</a>[5]</a>). Achten Sie auf das Display: Wird der Kostencode verlangt, müssen Sie den Code vierstellig eingeben.

Programmierung abschließen.

**SHE** 

 $\blacktriangleleft$   $\blacktriangleright$ 

 $[OK]$ 

 $\rightarrow$ 

Internrufnummer des gewünschten Teilnehmers direkt eingeben oder

bis zum Teilnehmer blättern.

Bestätigen. Die Summe der Verbindungskosten wird ausgedruckt. Die Externberechtigung des Teilnehmers wird auf "nur ankommende Gespräche" gesetzt.

[Stop] - weiter im Kosten-Menü oder Programmierung abschließen.

Erfassung stoppen Internnummer auswählen

<> blättern

Erfassung Internnr. 13 stoppen? <> blättern OK speichern

Erfassung Internnr. 13 ist gestoppt

OK set Stop

### **Verbindungskosten - eigene anzeigen lassen**

An Ihrem Mehrwerttelefon können Sie Ihre Verbindungskosten abfragen, wenn das Leistungsmerkmal "Übermittlung der

Verbindungsentgelte während und am Ende der Verbindung" beim Netzbetreiber beauftragt ist.

#### Verbindungskosten während der Verbindung anzeigen lassen -

Kostenanzeige an Ihrem Mehrwert-

A

 $\Rightarrow$ 

Sie telefonieren extern.

telefon ist eingeschaltet (!281), ohne Kostenlimit Während eines Externgesprächs werden

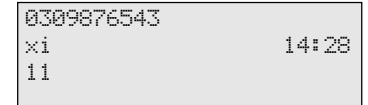

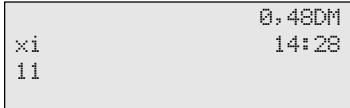

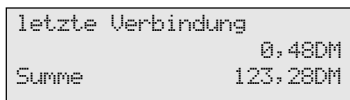

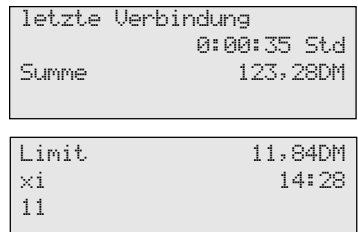

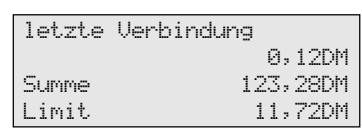

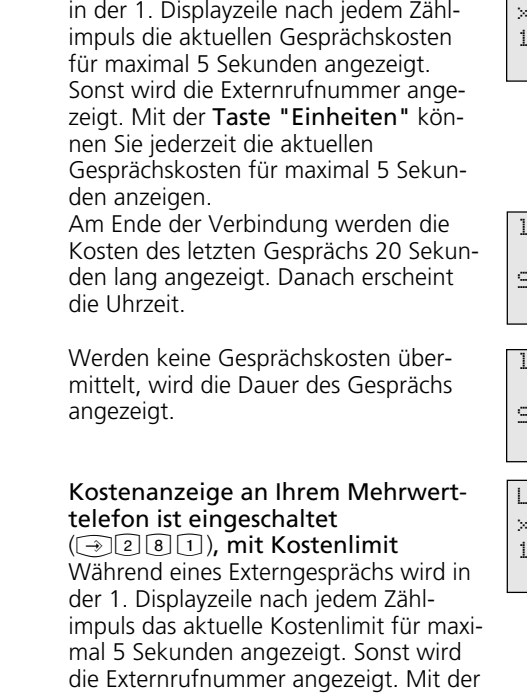

Taste "Einheiten" können Sie jederzeit das aktuelle Kostenlimit für maximal 5 Sekunden anzeigen.

Am Ende der Verbindung wird der noch verbleibende Betrag 20 Sekunden lang angezeigt. Danach erscheint die Uhrzeit.

 $\rightleftharpoons$ 

#### Verbindungskosten - letzte Verbindung / Summe anzeigen lassen -

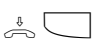

Der Hörer ist aufgelegt. Taste "Einheiten" oder →了可可 drücken. Ihre Verbindungskosten werden angezeigt.

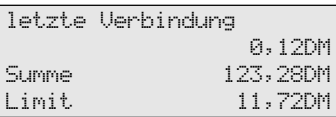

Stop<sub>1</sub>

Anzeige beenden.

### **Wahlwiederholung - Rufnummer nochmal wählen**

#### Erweiterte Wahlwiederholung -

 $\stackrel{\iota}{\Rightarrow}$   $\alpha$ 

 $\Rightarrow$ 

wiederholung" drücken. Die zuletzt gewählte Externrufnummer wird angezeigt.

O o. CIDMit der Taste "Wahlwiederholung" oder den Pfeiltasten eine der letzten 5 gewählten Externrufnummern auswählen.

Der Hörer ist aufgelegt. Taste "Wahl-

Hörer abnehmen, die angezeigte Externrufnummer wird gewählt.

Wahlwiederholung 98765432

AGFEO 0306179300

#### **Automatische Wahlwiederholung ¢¢¢¢¢¢¢¢¢¢¢¢¢¢¢¢¢¢¢¢¢¢¢¢¢¢¢¢¢¢¢¢¢¢¢¢¢¢¢¢**

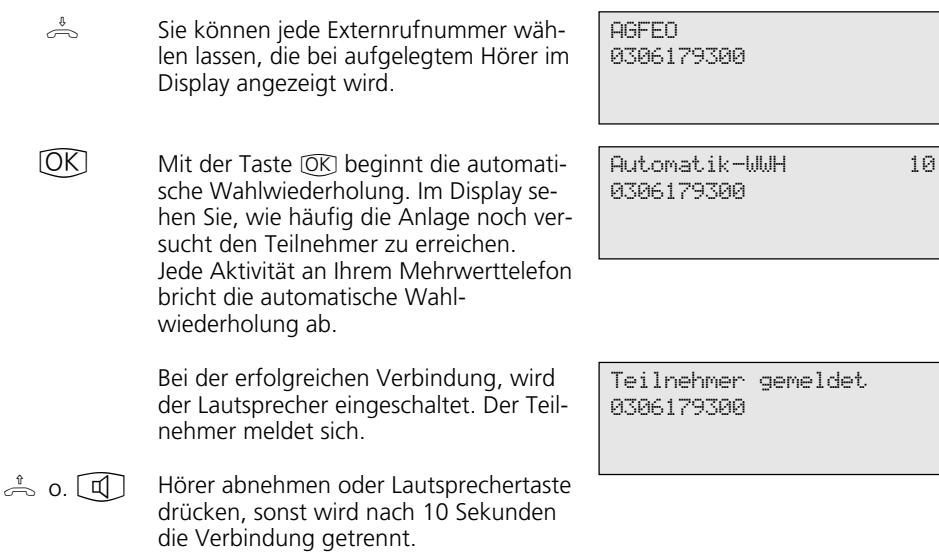

## **Weckanruf - Wiederkehrender Termin**

### **Weckanruf speichern**  $\cdot$

 $\Box$ 

**BBE OK** 

**SBB** 

Taste "set" und Taste "Wecken" oder !16 drücken. Damit leiten Sie die Eingabe der Weckzeit ein.

Uhrzeit vierstellig eingeben, z.B. 08:50 und bestätigen. Ggf. vorherigen Eintrag mit **Gear löschen oder überschreiben**.

"2": Wecken einschalten. Im Display sehen Sie zur Kontrolle eine Glocke.

Uhrzeit Wecken ?  $\mathbb{Z}=\mathbb{Z}$ 

OK speichern

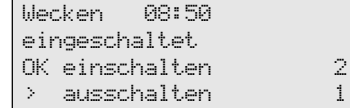

oder

"1": Wecken ausschalten. Den Weckanruf können Sie später mit der Taste "Wecken" einschalten. Die eingegebene Weckzeit bleibt gespeichert.

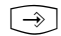

 $\Box$ 

Stop<sup>1</sup>

Programmierung abschließen.

#### **Weckanruf ein-/ausschalten**

Taste "Wecken" drücken, Weckanruf ein-/ausschalten. Beispiel: einschalten.

08:50 Wecken ein

Zurück zum Ruhe-Display. Im Display sehen Sie zur Kontrolle eine Glocke. [Stop]

#### **Weckanruf quittieren -**

Zur festgelegten Zeit ertönt der Weckruf. Maximal 1 Minute lang mit ansteigender Lautstärke.  $((\bigcirc$ 

> Um die Displaymeldung und den Weckruf auszuschalten: Weckanruf quittieren.

Der nächste Weckanruf erfolgt am nächsten Tag zur gleichen Zeit.

Weckanruf

-- ∑

### **Zielwahl - Rufnummern speichern und wählen**

#### **Rufnummer für Zieltaste public speichern**

Taste "set" und die gewünschte Zieltaste public drücken. Für die zweite Ebene erst @ dann Zieltaste.  $\lceil \overline{\cdot} \rangle$ 

**EEE**  $\Box$ 

 $[OK]$ 

 $\lceil \rightarrow \rceil$ 

Suchen Sie die gewünschte Rufnummer aus dem Telefonbuch aus (siehe "Telefonbuch - Rufnummer wählen").

- Bestätigen Sie die Auswahl
	- Programmierung abschließen.

TB-Eintrag auswählen \_\_\_ A ... Z

TB-Eintrag auswählen < Ziegler Gertrud OK AGFEO > Anton

#### **Rufnummer für Zieltaste privat speichern**  $\cdot$

 $\lceil \rightarrow \rceil$ 

**WEBS** 

Taste "set" und die gewünschte Zieltaste privat drücken. Für die zweite Ebene erst @ dann Zieltaste.

Rufnummer eingeben (über Ziffernblock, Memory oder Wahlwiederholung) und bestätigen. Ggf. vorherigen Eintrag mit **Cear** löschen oder überschreiben.

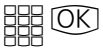

Namen eingeben, siehe Hinweis unter "Einstellungen - Teilnehmernamen eingeben" und bestätigen.

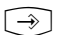

Programmierung abschließen.

#### **Rufnummer mit Zieltaste wählen**

 $\frac{1}{\sqrt{2}}$ 

Hörer abnehmen und Zieltaste drükken. Die gespeicherte Rufnummer wird angezeigt und gewählt. Die Wählleitung wird automatisch belegt. Wenn der Teilnehmer sich meldet, telefonieren Sie wie gewohnt.

Zieltaste

\_ Rufnummer eingeben OK speichern

Zieltaste

\_ Name eingeben OK speichern

AGFEO 0306179300

## **Funktionen der TK-Anlage gegen unberechtigte Benutzung sichern (Codezahlen)**

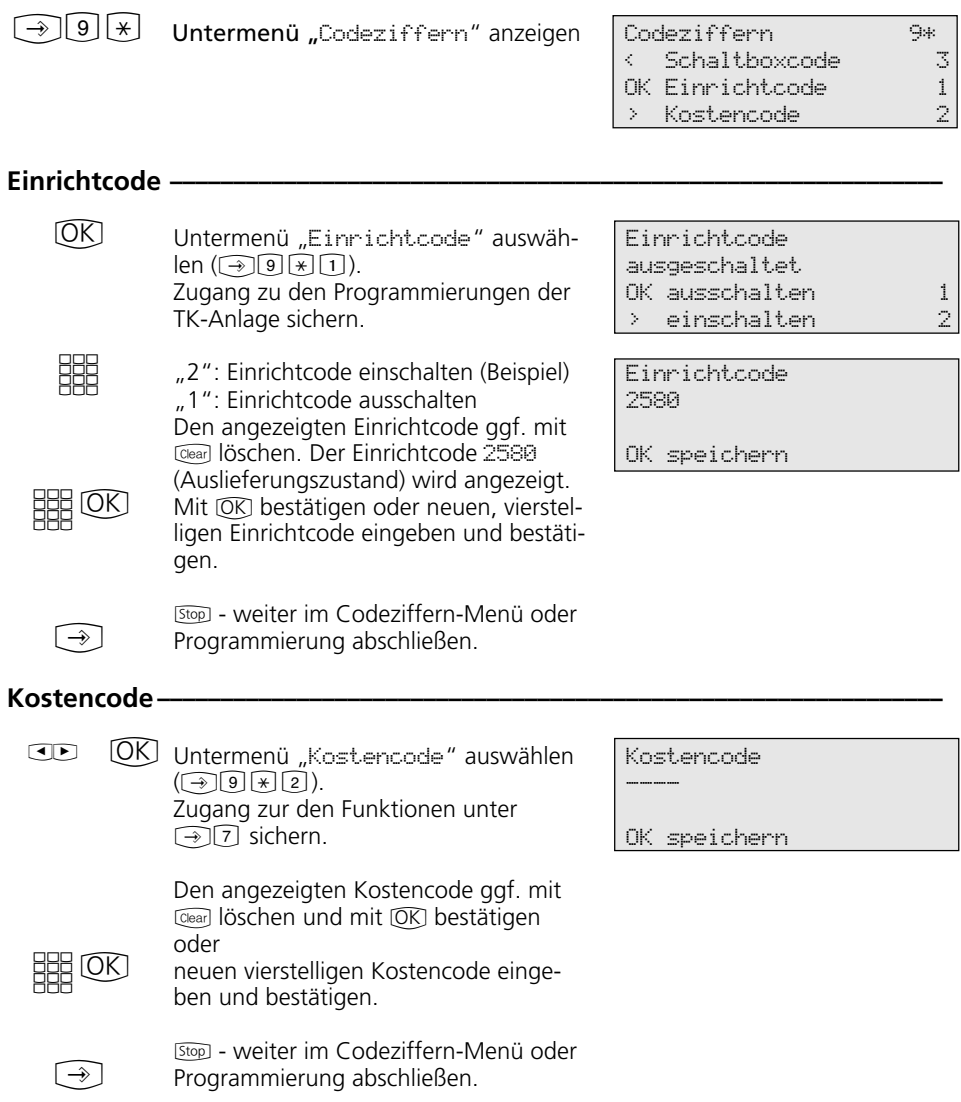

#### Schaltboxcode **·**

Untermenü "Schaltboxcode" auswählen ( $\lceil\overline{3}\rceil\sqrt{3}$ ]). Zugang zur Schaltbox der TK-Anlage ist über den Schaltboxcode gesichert. Ohne diesen Code ist die Schaltbox nicht aktiv.  $[OK]$ 

> Den angezeigten Schaltboxcode ggf. mit Cearl löschen und mit OK bestätigen oder

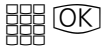

neuen vierstelligen Schaltboxcode eingeben und bestätigen.

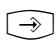

[Stop] - weiter im Codeziffern-Menü oder Programmierung abschließen.

Schaltboxcode

\_\_\_\_

OK speichern

### **Wartung / Test**

 $\boxed{\rightarrow}$  9  $\boxed{\text{H}}$  Untermenü "Wartung/Test" anzei- Wartung/Test 9# gen. Achten Sie auf das Display: Wird nach Drücken der 9 der Einrichtcode verlangt, Code vierstellig eingeben.

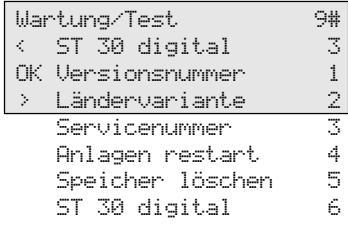

#### **Versionsnummer -**

 $\overline{OR}$ 

Untermenü "Versionsnummer" auswählen  $(\rightarrow)$  9  $[\n\pi]$  1). Es werden angezeigt: Der Anlagentyp, die Software Versionsnummer, die primäre und sekundäre Internrufnummer. AS 40 V 3.1 Primärrufnummer 11 Sekundärrufnummer 21

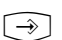

[Stop] - weiter im Wartung/Test-Menü oder Programmierung abschließen.

Ländervariante **·** 

Untermenü "Ländervariante" auswählen (!9#2).

Länderkennung Deutschland

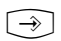

[Stop] - weiter im Wartung/Test-Menü oder Programmierung abschließen.

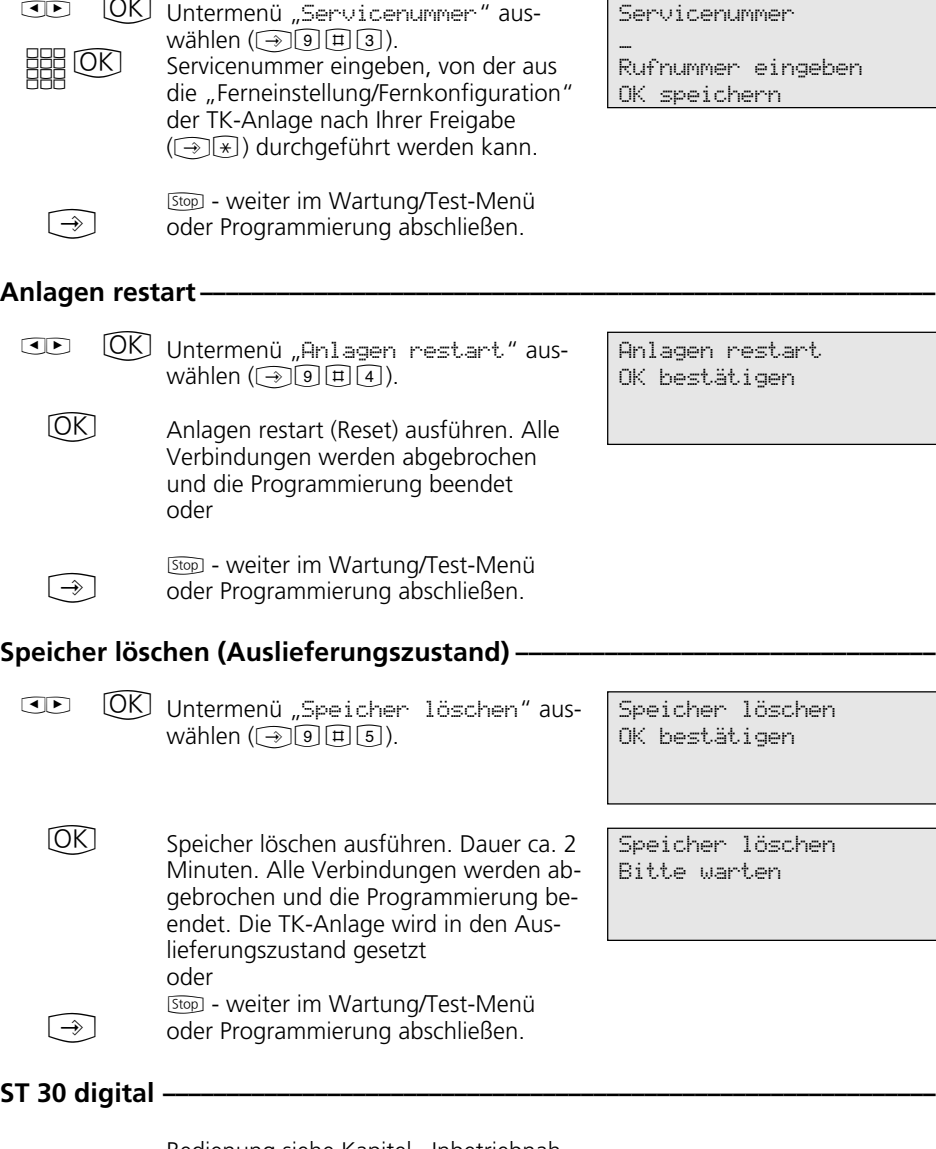

Servicenummer

Bedienung siehe Kapitel "Inbetriebnahme - Internrufnummer des digitalen Mehrwerttelefons anmelden".

 $\overline{\text{CD}}$   $\overline{\text{ON}}$ 

**Servicenummer-**

## **Ferneinstellung - Fernkonfiguration**

### Fernbetreuung freigeben -

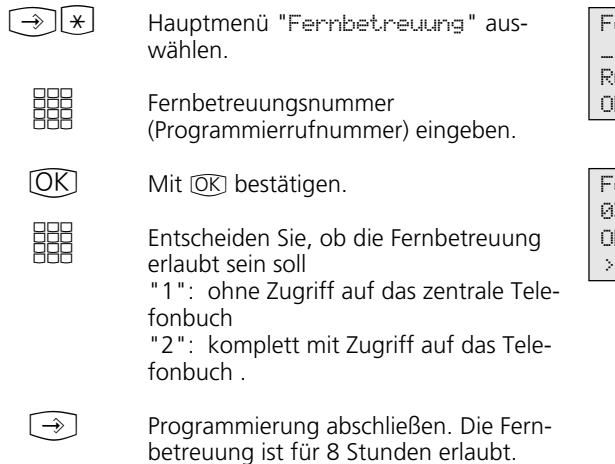

Fernbetreuungsnummer

Rufnummer eingeben OK speichern

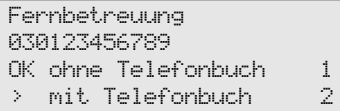

# **Programmierbaum**

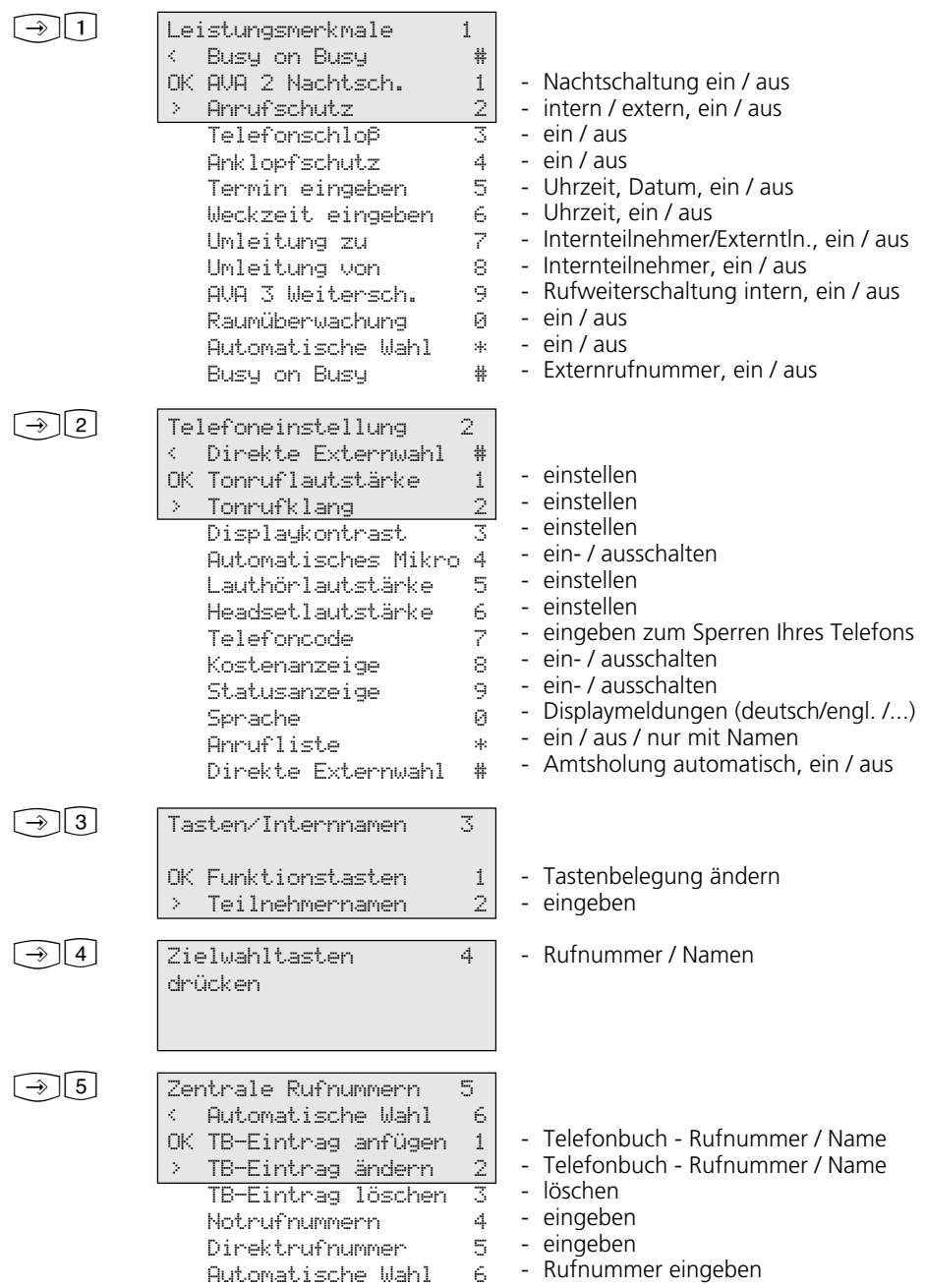

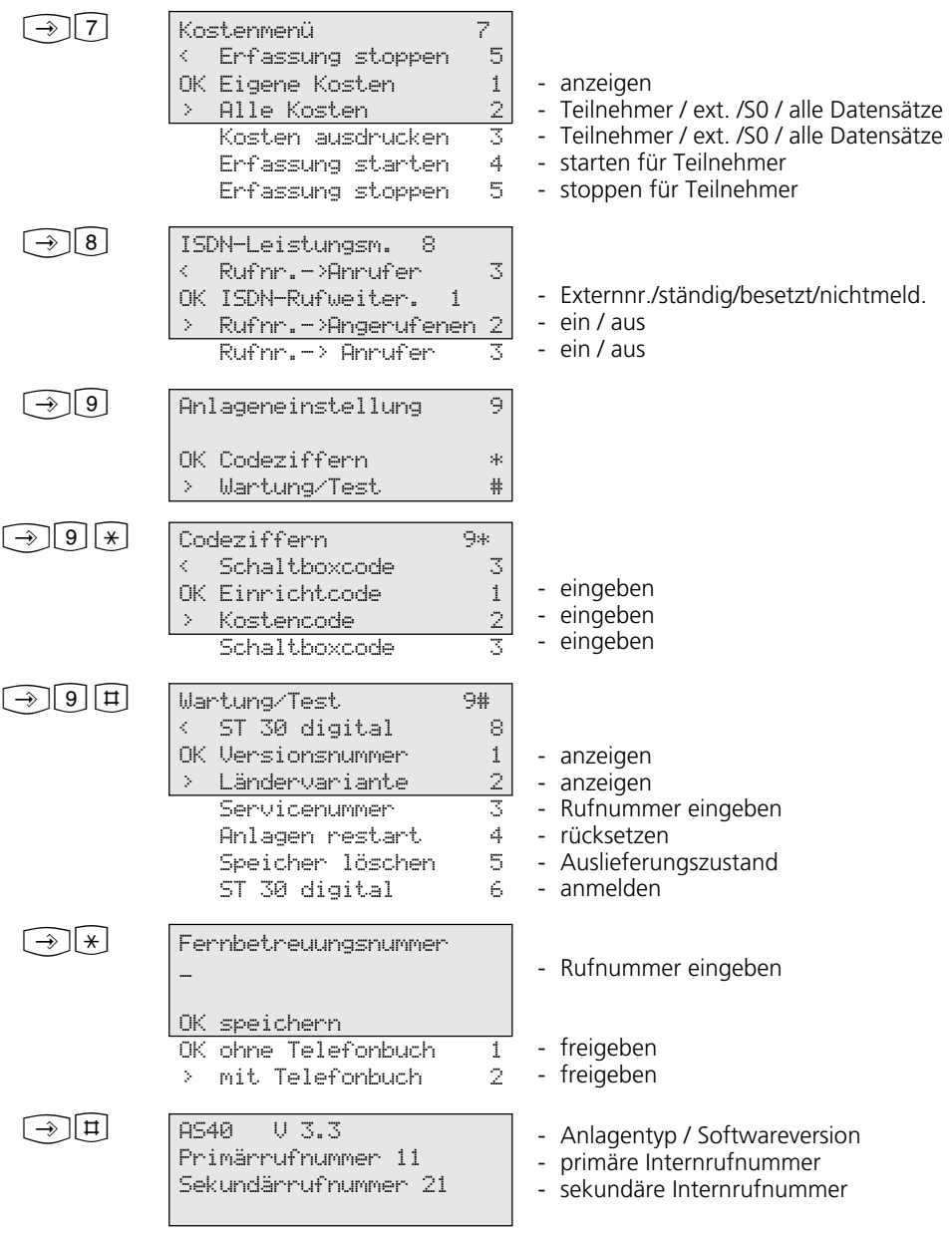

#### EU-Konformitätserklärung

**EC-Declaration of Conformity** CE-Déclaration de Conformité

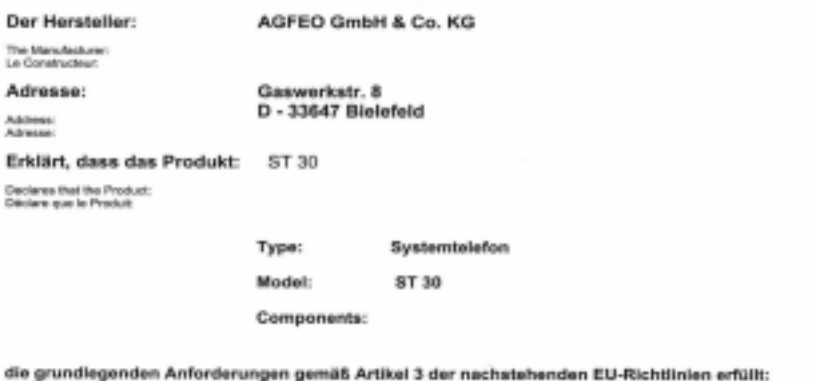

meets the essential requirements according to article 3 of the following EC-Directive:<br>est conforme aux exigences essentialies d'article 3 de la Directive CE:

Richtlinie 1999/S/EG des Europäischen Parlaments und des Rates vom 09. März 1999 über Funkanlagen und Telekommunikationsendeinrichtungen und die gegenseitige Anerkennung ihrer Konformität

Ottective 1906/5/EC of the European Parliament and of the Council of 09 March 1909 relating to radio and<br>telecommunications terminal equipment, including the mutual recognition of their confermity<br>Cheedver 1998/5/EC du Par

#### und dass die folgenden harmonisierten Normen angewandt wurden:

and that the following harmonised standards has been applied. et que les standards harmonisés suivants ont été appliqués:

> EN 55022/1998 EN 55024/1998

Bielefeld, 12. Januar 2001

uuu

**Name und Unterschrift** Name and Signature Nom at Signature

Ort und Datum der Konformitätserklärung Place and date of the declaration Lieu et date de la déclara

Phone : +49 (5)5 21 44 70 5-0<br>FAX : +49 (5)5 21 44 70 5-80

 $\epsilon$ 

Identnr. 533 289 Änderungen und Irrtum vorbehalten Printed in Germany 0021

AGFEO GmbH & Co. KG Gaswerkstr.8 D-33647 Bielefeld Technische Hotline: 0190/570122 Internet: http://www.agfeo.de